### НАЦІОНАЛЬНИЙ ТЕХНІЧНИЙ УНІВЕРСИТЕТ УКРАЇНИ «КИЇВСЬКИЙ ПОЛІТЕХНІЧНИЙ ІНСТИТУТ імені ІГОРЯ СІКОРСЬКОГО»

Приладобудівний факультет

Кафедра виробництва приладів

До захисту допущено: завідквач кафедри BikTop AHTOHIOK 2020 p.

# Дипломна робота

на здобуття ступеня бакалавра

за освітньо-професійною програмою «Комп'ютерно-інтегровані технології виробництва приладів»

спеціальності 152 «Автоматизація та комп'ютерно- інтегровані технології»

на тему: «Дослідження якості деталей, виготовлених 3D друком»

Виконав: студент IV курсу, групи ПБ-:61 Яригін Віталій Андрійович

Керівник: Доцент, к.т.н. доцент Вислоух Сергій Петрович

Рецензент: Посада, науковий ступінь, вчене звання, Прізвище, ім'я, по батькові асис., к Т.Н. KOTAUP CBITAAHA Cepriibua

Засвідчую, що у цій дипломній роботі немає запозичень з праць інших авторів без відповідних посилань. Студент

Київ - 2020 року

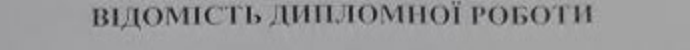

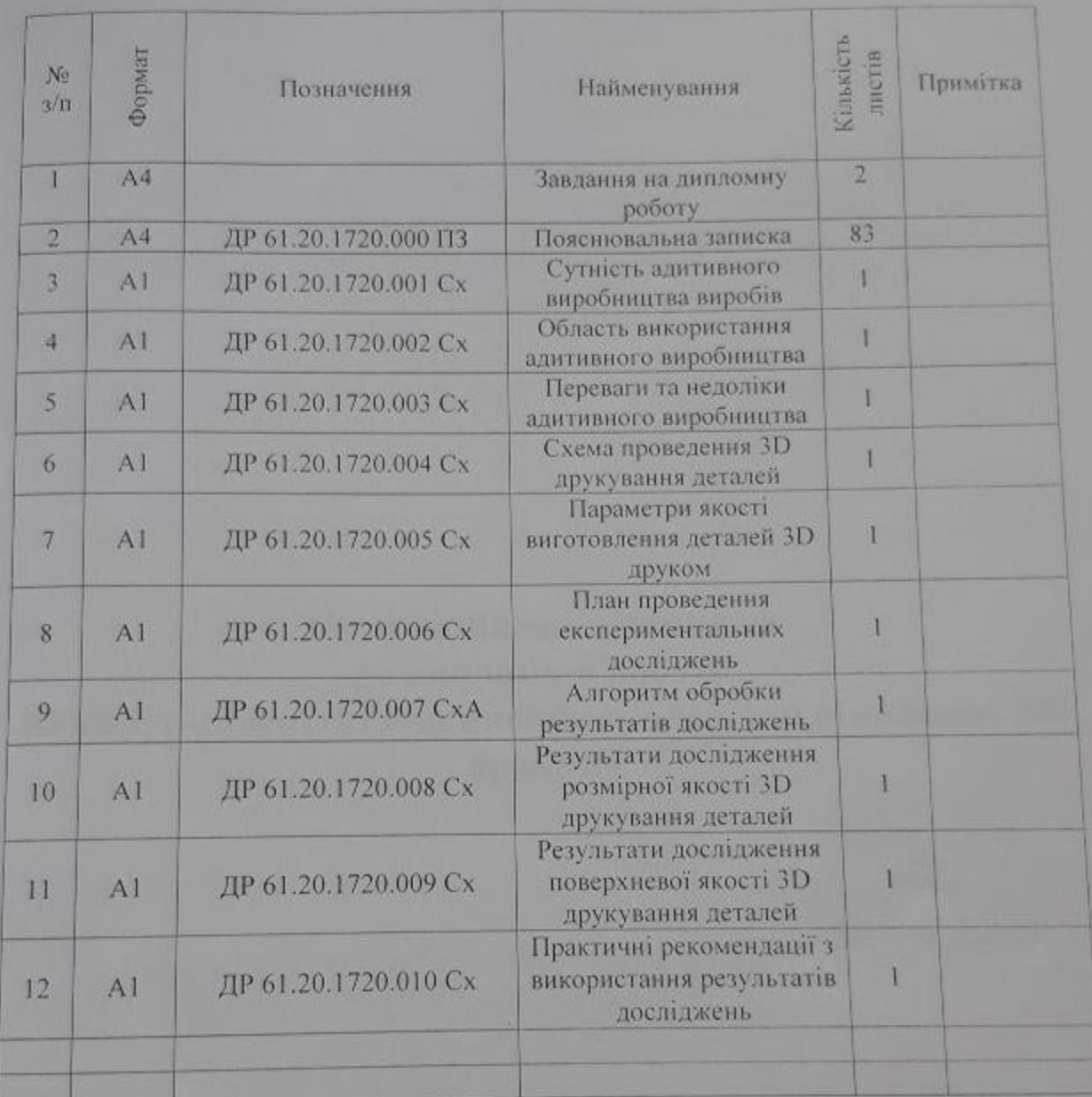

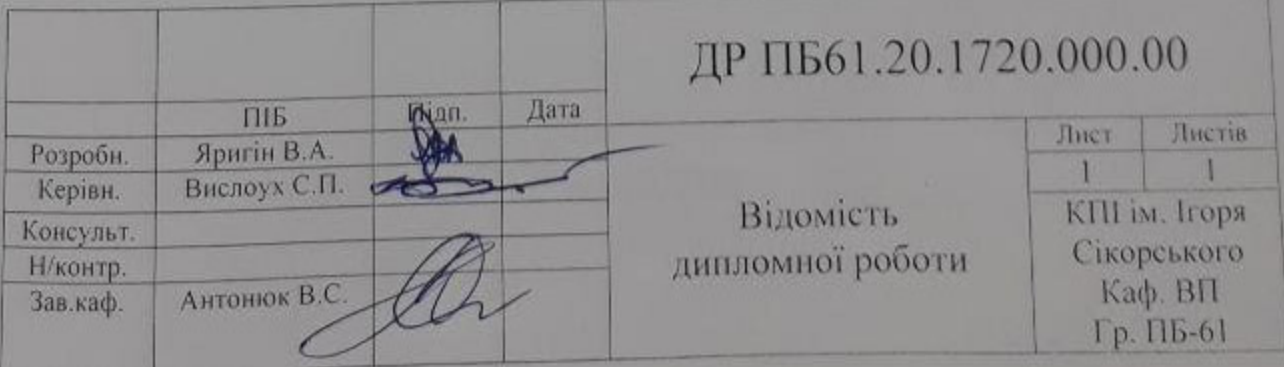

# **Пояснювальна записка до дипломної роботи**

**на тему: «Дослідження якості деталей, виготовлених 3D друком»**

Київ – 2020 року

### Національний технічний університет України «Київський політехнічний інститут імені Ігоря Сікорського»

Приладобудівний факультет

Кафедра виробництва приладів

Рівень вищої освіти - перший (бакалаврський)

Спеціальність - 151 «Автоматизація та комп'ютерно- інтегровані **технології»** 

Освітньо-професійна програма «Комп'ютерно-інтегровані технології виробництва приладів»

**ЗАТВЕРДЖУЮ** 

Злиндивач кафедри BIKTOP AHTOHIOK 2020 p.

#### **ЗАВДАННЯ**

на дипломну роботу студенту

## Яригіну Віталію Андрійовичу

1. Тема роботи «Дослідження якості деталей, виготовлених 3D друком», керівник роботи Вислоух Сергій Петрович, к.т.н., доцент, затверджені наказом по університету від «25» травня 2020 р. № 1180-с

2. Термін подання студентом роботи

30 травня 2020 року

3. Вихідні дані до роботи Методика виготовлення деталей шляхом ЗD друку та засоби, що реалізують цей процес.

4. Зміст роботи

1. Літературний огляд за темою дипломної роботи та постановка задачі досліджень.

2. Методи та засоби виготовлення деталей методом 3D друку.

3. Методика проведення експериментальних досліджень параметрів якості ЗD друкування деталей.

4. Дослідження параметрів якості ЗD друкування деталей.

5. Розробка практичних рекомендацій з раціонального використання режимів 3D друку.

á

m.

5. Перелік ілюстративного матеріалу (із зазначенням плакатів, презедентами о)<br>1. Області використання адитивного виробництва. 1. Області використики адитивного виробництва.<br>2. Переваги та недоліки адитивного виробництва. тощо)

- 
- 
- 2. Переваги та недольки половлення деталей ЗD друком.<br>3. Параметри якості виготовлення деталей ЗD друком. 2. Перевания и и потовления досліджень, Алгоритм 96.<br>3. Параметри якості виготовлентальних досліджень, Алгоритм 96.
- - результатів досліджень.
- результатів досліджень.<br>5. Результати дослідження параметрів якості ЗD друкування деталек 5. Результати дослідження нарикористання результатів досліджень
- 

# озлілів роботи

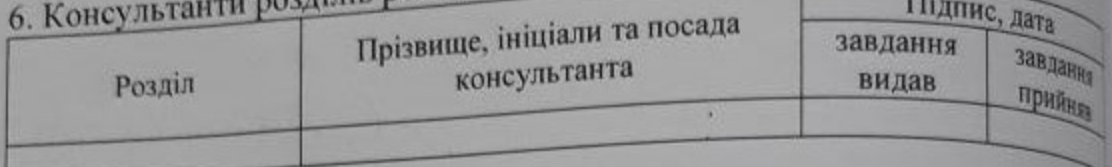

# 7. Дата видачі завдання

14 березня 2020 р.

# Календарний план

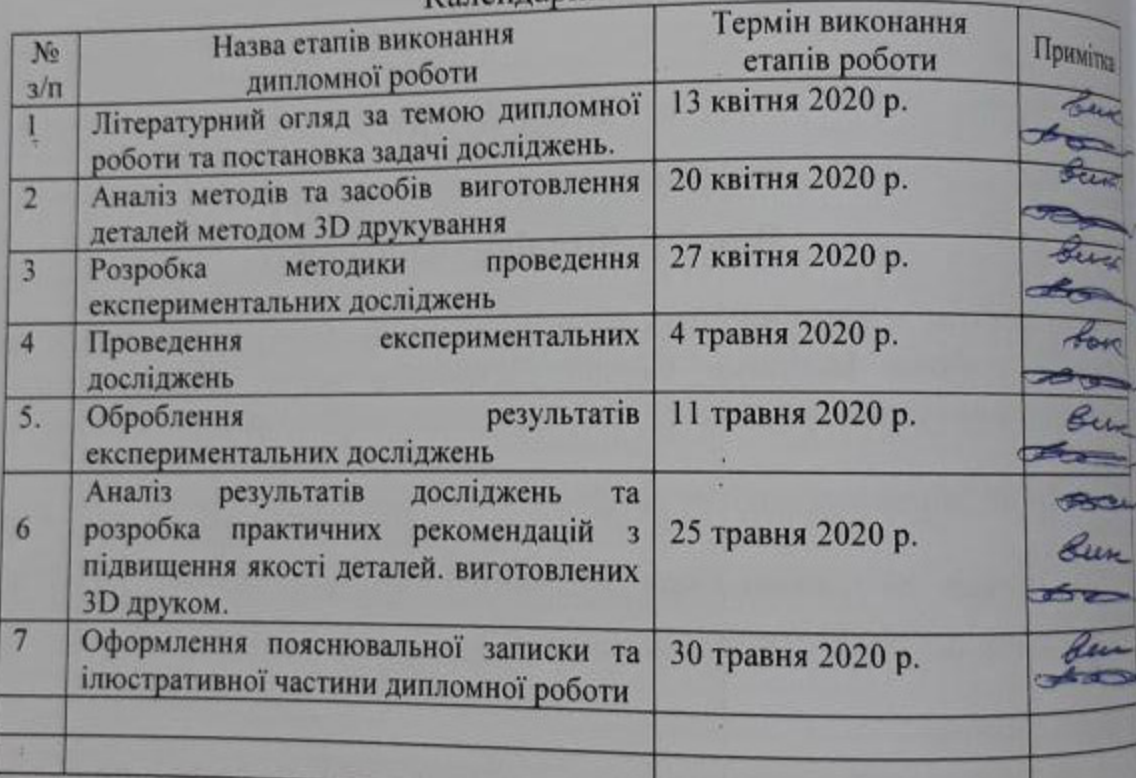

Студент

Віталій ЯРИГІН

Сергій ВИСЛОУХ

Керівник

#### Анотація

<span id="page-5-0"></span>Темою дипломної роботи є дослідження якості деталей, виготовлених 3D друком. Метою роботи є оцінка якості деталей отриманих з використанням адитивних технологій.

Дипломна робота складається з пояснювальної записки та графічної частини. Пояснювальна записка містить чотири розділи: літературний огляд за темою роботи та постановка задачі досліджень; методика виготовлення деталей методом 3D друку; методика проведення експериментальних досліджень; дослідження параметрів якості 3D друкування деталей. Об'єм записки становить 83 аркуші, включаючи 5 таблиць, 58 рисунків та 35 найменувань літератури. Графічна частина включає 9 ілюстрацій формату А1

В першому розділі проведено літературний огляд за темою роботи, описано сутність адитивного виробництва, його переваги і недоліки, особливості використання. Описано здобутки адитивного виробництва, обрано технологію дослідження. Питання процесу друку деталей, технічних засобів його реалізації та їх класифікація, вибір, опис і класифікація програмних засобів розглядаються в другому розділі.

В третьому розділі розглянуті параметри якості деталей, описана методика проведення досліджень та вибрано обладнання для вимірювання цих параметрів

Опис проведених досліджень, вплив режимів та налаштувань принтера на якість поверхні отриманих деталей представлено в четвертому розділі. Також тут надано перспективи виконання подальших досліджень.

Графічна частина включає ілюстративні матеріали: сутність адитивного виробництва; області використання адитивного виробництва; переваги та недоліки адитивного виробництва; схема проведення 3D друкування деталей; параметри якості виготовлення деталей 3D друком; план проведення експериментальних досліджень, таблиці результатів; алгоритм обробки результатів досліджень; результати дослідження параметрів якості 3D друкування деталей; практичні рекомендації з використання результатів досліджень.

#### Abstract

<span id="page-6-0"></span>The topic of the thesis is the research of the quality of parts made by 3D printing. The aim of the work is to assess the quality of parts obtained using additive technologies.

Thesis consists of an explanatory note and a graphic part. The explanatory note contains four sections: a literature review on the topic of the work and the formulation of the research problem; methods of manufacturing parts by 3D printing; methods of experimental research; research of parameters of quality of 3D printing of details. The volume of the note is 83 sheets, including 5 tables, 58 figures and 35 references. The graphic part includes 9 illustrations in A1 format.

The first section provides a literature review on the topic of the work, describes the essence of additive production, its advantages and disadvantages, features of use. The achievements of additive production are described, the research technology is chosen. The issues of the process of printing parts, technical means of its implementation and their classification, selection, description and classification of software are considered in the second section.

In the third section parameters of quality of details are considered, the technique of carrying out researches is described and the equipment for measurement of these parameters is chosen.

The description of the conducted researches, influence of modes and settings of the printer on quality of a surface of the received details is presented in the fourth section. Prospects for further research are also provided here.

The graphic part includes illustrative materials: the essence of additive production; areas of use of additive production; advantages and disadvantages of additive production; scheme of 3D printing of parts; parameters of quality of production of details by 3D printing; plan of experimental research, tables of results; algorithm for processing research results; results of research of parameters of quality of 3D printing of details; practical recommendations for the use of research results.

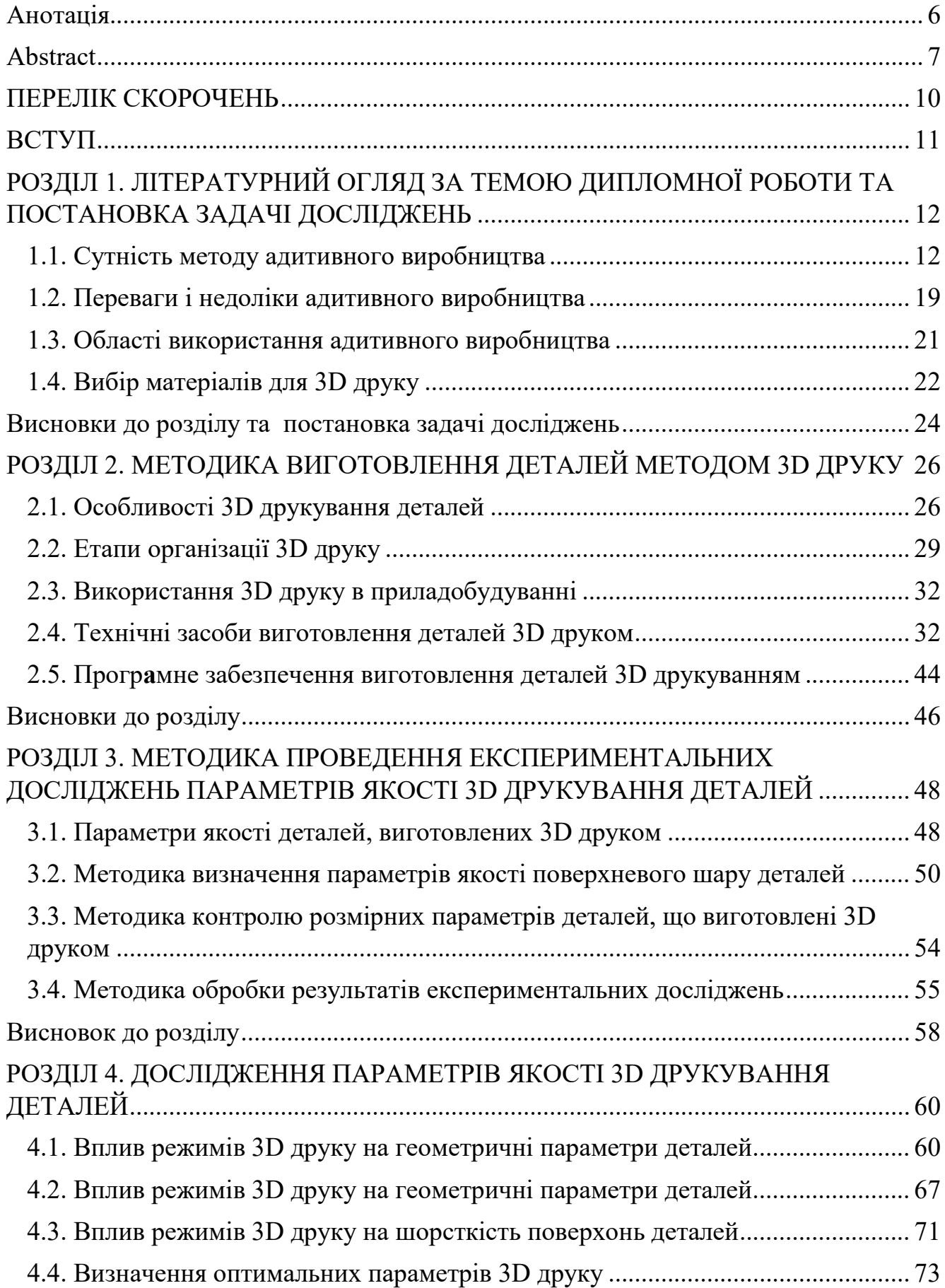

# **ЗМІСТ**

<span id="page-8-0"></span>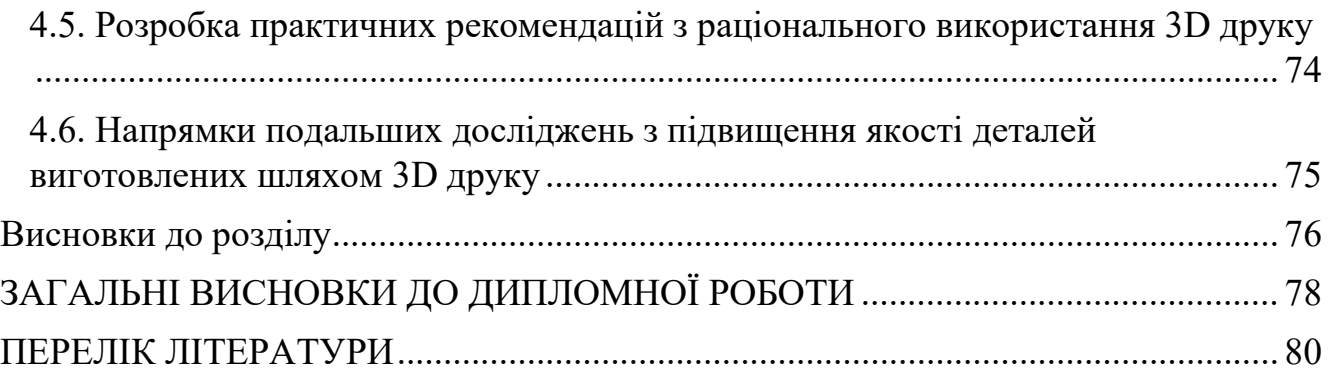

### ПЕРЕЛІК СКОРОЧЕНЬ

АВ – адитивне виробництво.

АТ – адитивні технології.

FDM – Fused Deposition Modeling (моделювання методом наплавлення).

SLA – Stereo-lithography (стерео-літографія).

SLM – Selective Laser Melting (вибіркове (селективне) лазерне спікання).

SLS – Selective Laser Sintering (вибіркове (селективне) лазерне сплавлення).

DMT – Laser-aided Direct Metal Tooling (автоматизоване нанесення металів за допомогою лазера).

DLP – Digital Light Processing (цифрова обробка світлом).

ПЗ – програмне забезпечення.

#### ВСТУП

<span id="page-10-0"></span>На сьогодні адитивні технології є важливою галуззю в сучасному виробництві. Такі технології вже стали не від'ємною частиною нашого життя. Хоч ці технології замають невеликий відсоток «великого» виробництва на заводах і фабриках, проте часто використовуються для створення прототипів деталей та підприємцями й ентузіастами. За допомогою 3D друку сьогодні виготовляється багато унікальної або індивідуальної продукції, враховуючи особливості отриманих зразків важливо обирати оптимальні режими друку, щоб покращити якість деталі і скоротити час на її пост обробку.

Адитивне виробництво вже зараз використовується для виготовлення не лише прототипів, а й самостійних деталей чи механізмів. Здобутки останніх років дали змогу суттєво розширити номенклатуру матеріалів, що використовуються в 3D друці. Таким чином в даний момент на ринку представлено три види принтерів, що друкують: пластиками, фотополімерами, металами. Розкид по вартості не дає широкий доступ до друку металами, проте інші технології набагато дешевші й більш розповсюджені. Для швидкого прототипування сьогодні використовується друк пластиком та фотополімерами. Нажаль отримати ідеальні поверхні та розміри деталі відразу після друку не можливо. На якість отриманих деталей впливає багато факторів починаючи від налаштувань та режимів друку закінчуючи особливостями матеріалів та впливом зовнішнього середовища. Тому дослідження та підвищення якості деталей отриманих за допомогою адитивного виробництва на сьогоднішній день є актуальною темою.

# <span id="page-11-0"></span>РОЗДІЛ 1. ЛІТЕРАТУРНИЙ ОГЛЯД ЗА ТЕМОЮ ДИПЛОМНОЇ РОБОТИ ТА ПОСТАНОВКА ЗАДАЧІ ДОСЛІДЖЕНЬ

#### <span id="page-11-1"></span>1.1. Сутність методу адитивного виробництва

У всі часи перед заводами, підприємствами та іншими виробництвами поставало питання спрощення і зниження вартості виготовлення механізмів, приладів, та їх складових частин й водночас покращення їх експлуатаційних та конструктивних характеристик. Існує декілька принципів за допомогою яких реалізується вище сказане, кожен з них підходить до питання індивідуально, проте деякі дозволяють оптимізувати виробництво комплексно. Основними варіантами оптимізації являються: оптимізація методу обробки (використання прогресивних методів, котрі знижують вартість обробки), оптимізація технологічного процесу (зменшення кількості операцій і переходів, або заміна робочих місць на автоматизовані або напівавтоматизовані, що дозволяє економити на кваліфікації працівників), оптимізація методу отримання заготовки, оптимізація конструкції виробу. Ці методи дозволяють задовольнити необхідність сучасних виробництв у зменшенні маси деталі, підвищенні її експлуатаційних характеристик. Одним із класичних варіантів зниження маси виробу або його вузла є спрощення їх конструкції або зменшення кількості окремих деталей і елементів їх з'єднань. Проте часто такий спосіб приводить суттєвого підвищення складності конструкції, що в свою чергу, приводить до особливих вимог в технології виготовлення таких деталей. Розвиток науки і промисловості з кожним роком знаходить нові технічні рішення й модернізує попередні таким чином задовольняючи потреби виробників. Одним із прикладів таких технологій є адитивні технології (АТ). Вони взяли початок в 50-х роках ХХ століття. У витоках сучасних адитивних технологій стоїть метод стереолітографії. Вона використовувала підхід, що був придуманий Отто Джоном Мюнцлавом в 1951

році. В його установці був використаний світлочутливий полімер, котрий заливався в циліндр з поршнем тонким шаром. Полімер опромінювали світлом таким чином, щоб він ставав твердим в необхідних місцях. Після чого поршень зміщувався вниз на відстань що дорівнювала товщині шару, світлочутливий полімер доливався і процес повторювався до тих пір поки об'ємна модель не була виготовлена. У 1984 році Чарз Халл запатентував цю технологію й створив компанію 3D System, яка вже в 1986 році почала промислове використання стерео літографії [1]. Після цього здобутками науки кожні декілька років створювались нові методи адитивного виробництва і вдосконалювались вже існуючі. В кінці 2000-х на початку 2010-х років розвиток АТ і закінчення їх патентів дозволив почати впровадження адитивного виробництва для широких мас кінцевих користувачів. На сьогоднішній день, можна сказати, що такий вид технологій увійшов в повсякденне життя нашого світу. В реаліях нещодавнього піку епідемії використання АТ при виготовленні складових частин медичних апаратів для штучної вентиляції легенів, клапанів Вентурі зображених на рисунку 1.1, стартап невеличкої команди італійців в короткі строки підтримали й інші країни, що врятувало не одне життя. Іншим прикладом використання АТ для допомоги стало виготовлення затискачів, зображених на рисунку 1.2, для захисних масок, що полегшило умови важкого праці лікарів [2,3].

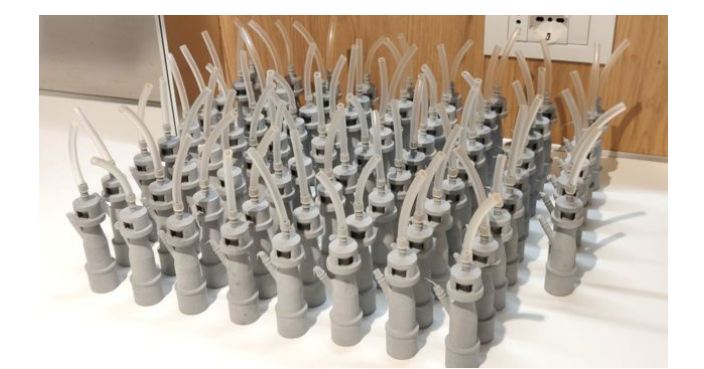

Рис. 1.1. Клапани Вентурі виготовлені за допомогою АТ.

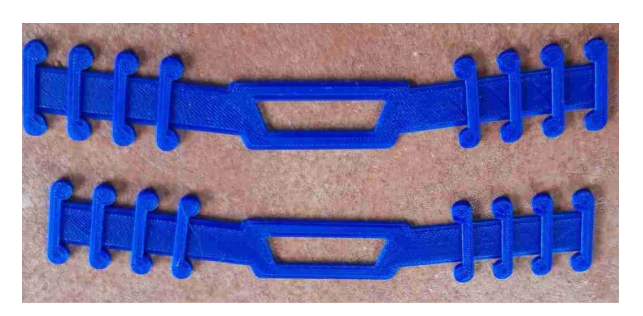

Рис. 1.2. Затискачі для захисних масок виготовлені за допомогою АТ.

Під назвою адитивні технології зазвичай розуміють технології, що дозволяють отримати деталь методом пошарового нарощення або іншими

словами – 3D друк. Сьогодні використання 3D друку є досить розповсюдженим методом виробництва прототипів та невеликих серій складних виробів. Ця технологія розділяється на велику кількість підвидів. Однак всі вони працюють за одним принципом – пошарового нарощування шарів.

За останні декілька років розвиток цієї технології дозволив друкувати різними видами матеріалів починаючи від різних видів пластику закінчуючи легкоплавкими сплавами металів.

Найбільш розповсюдженими на сьогодні є наступні методи адитивного виробництва:

1. Fused Deposition Modeling (FDM) або в перекладі українською моделювання методом наплавлення – являється найбільш розповсюдженою технологією 3D друку зазвичай під терміном «3D друк» мають на увазі друк за допомогою FDM. Принцип роботи цієї технології зображений на рисунку 1.3 і

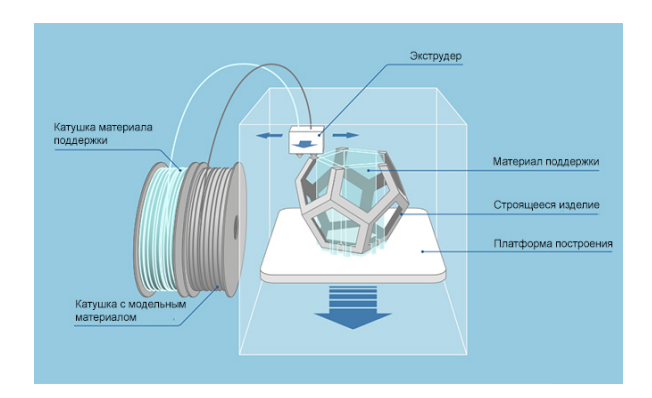

Рис. 1.3. Принцип роботи FDM технології.

полягає в наступному - пластик подається з котушок в екструдер де розігрівається до температури плавлення, далі за допомогою сопла з точним отвором малого діаметру пластик екструдуєтья на платформустолик при цьому сопло робить переміщення по площині виконуючи

команди керуючої програми, після закінчення нанесення першого шару, екструдер піднімається вгору на величину товщини шару і процес повторюється.

FDM технологія набула великого розповсюдження з декількох причин. Поперше це одна з найперших запатентованих технологій зв'язаних з адитивним виробництвом і 3D друком. По-друге за принципом друку вона є найпростішою, зібрати 3D принтер для друку може практично кожен хто має відповідні інженерні знання. По-третє відносна дешевизна технології дозволяє знайти готові комерційні рішення для практично в будь-якій ціновій категорії. По-четверте на ринку представлено широкий вибір марок пластиків для 3D друку, що дозволяє

обрати матеріал, що найкраще підходить вимогам до готової моделі, також сюди можна віднести й ще одну перевагу FDM технології адже друкувати можна практично будь-яким пластиком, на початку становлення цієї технології ентузіасти використовували пластик для мото-косарок, адже на той момент це був практично єдиний матеріал, що продавався у вигляді гнучкого прутка з підходящим для використання у 3D принтері діаметром.

FDM технологія володіє наступними перевагами: отримувані вироби є досить міцними і зносостійкими; вартість матеріалів є досить низькою; більшість недоліків друку (крім критичних типу розшарування моделі) можна виправити на етапі пост обробки деталі; використовувані матеріали досить просто обробляти, обробка не потребує спеціалізованого обладнання. До основних недоліків відносять: низьку точність друку (0.1-0.2 мм.) в порівнянні з іншими видами 3D друку; для більшості деталей необхідна пост обробка при отриманні заданих параметрів поверхонь [4].

Для друку найбільш розповсюдженими є наступні види пластиків: ABS характеризується високими показниками міцності готових виробів, проте для друку вимагає використання столика з підігрівом, адже досить швидко застигає, також бажано використовувати захисні кожухи на корпусі принтера для запобіганню різкого зонального охолодження друкованої моделі; PLA характеризується низькою температурою плавлення і довшим періодом застигання ніж STL відповідно не потребує додаткового підігріву, має низьку міцність. PVA – на відміну від пластиків описаних вище, використовується для друку підтримок, розчинний у воді.

2. Stereo-lithography (SLA або STL) в перекладі українською стереолітографія – ця технологія була запатентована у 1984 році Чаком Халлом, й фактично є першою запатентованою технологією 3D друку. Для друку тут використовується рідкий фото-полімер який застигає під дією лазерного випромінювання. За Матеріали як і самі принтери, що використовуються SLA технологією набагато дорожчі ніж для FDM друку. Використання лазерних систем вимагає набагато вищих навичок оператора, підвищує небезпеку використання. Принцип роботи цієї технології зображений на рисунку 1.4 і полягає в наступному: у ванну з рідким полімером вміщується платформа і занурюється на певну глибину, таким чином, щоб відстань від поверхні цієї платформи до поверхні рідкого полімера становила задану товщину шару

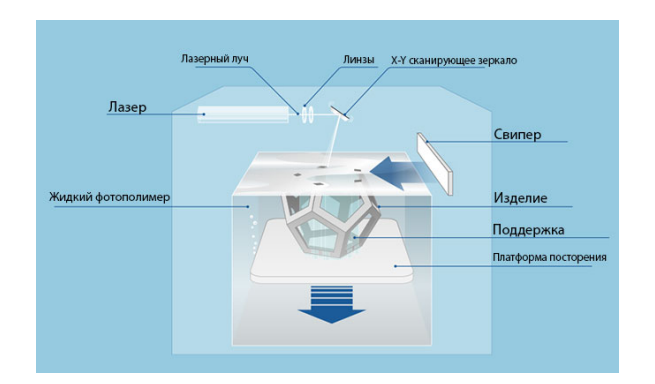

# Рис. 1.4. Принцип роботи SLA технології.

матеріалу. Далі лазер за допомогою системи наведення, що керована спеціалізованим ПЗ, взаємодіє із полімером викликаючи тим самим його затвердіння в заданих точках поверхні. Після цього платформа опускається на відстань одного шару вниз, свіпер розрівнює поверхню фотополімера

прибираючи при цьому зайвий шлак, процес повторюється до тих пір поки модель не буде повністю виготовлена.

До переваг цього методу можна віднести: виготовлення деталей будь-якої складності, в тому числі тонкостінні деталі і деталі малого розміру; висока точність побудови, висока якість поверхні; властивості використовуваних полімерів дозволяють використовувати отримані зразки одразу після виготовлення; набагато більший розмір робочої камери ніж у інших видів принтерів; низький відсоток витрати матеріалу на підтримки. До недоліків технології відносять: неможливість використання декількох матеріалів одночасно; висока вартість матеріалів і устаткування; низька кількість використовуваних матеріалів; високий час друку моделей [5].

3. Selective Laser Sintering (SLS) в перекладі українською вибіркове лазерне спікання. За принципом роботи технологія дуже схожа на SLA проте тут замість фото полімеру використовують низько дисперсні порошкові (зазвичай металеві або металовмісні) матеріали [6].

4. Selective Laser Melting (SLM) в перекладі українською вибіркове лазерне сплавлення. Принцип роботи цієї технології схожий на SLS проте тут використовуються в основному металеві порошки, отримувані таким методом деталі є досить міцними. SLM технологія дозволяє використовувати порошкові метали і сплави включаючи нержавіючу сталь, інструментальні сталі, кобальтхромові сплави, титанові сплави, титан, алюміній, золото, платину, тощо. До переваг цього методу виробництва відносять: можливість виготовлення складних

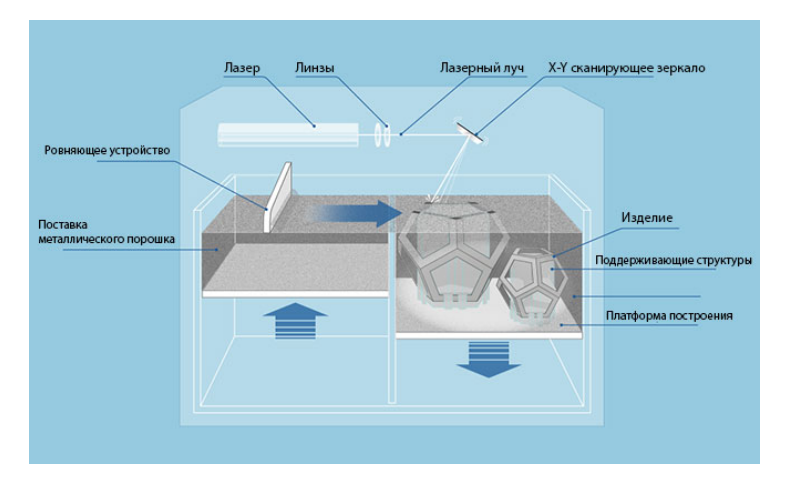

за формою деталей без виготовлення дорогої оснастки; виготовлення виробів з внутрішніми пустотами; скорочення витрат матеріалу при виробництві. На рисунку 1.5 зображено принцип роботи цієї технології. Можна бачити, що за принципом роботи вона подібна

Рис. 1.5. Принцип роботи SLM технології.

до SLA технології, проте є певні відмінності - матеріал подається поступово з сусіднього контейнера і розрівнюється на поверхні [7].

5. Laser-aided Direct Metal Tooling (DMT) в перекладі українською автоматизоване нанесення металів за допомогою лазера. На сьогодні одна з найбільш прогресивних технологій 3D друку з використанням металів. До переваг цього методу друку можна віднести: висока міцність отриманих деталей; низька витрата матеріалу (нижча ніж у SLM); можна використовувати як для друку нових моделей так і для відновлення пошкоджених деталей; можливість друку сплавами; висока точність друку; можливість друку на криволінійних поверхнях;

можливість нанесення покриттів з заданою товщиною. Сьогодні ця технологія використовується в авіа- та машинобудуванні енергетиці та інших галузях виробництва. З рисунка 1.6 можна побачити, що дана технологія більш за все схожа на FDM друк проте враховуючи використання рідкої

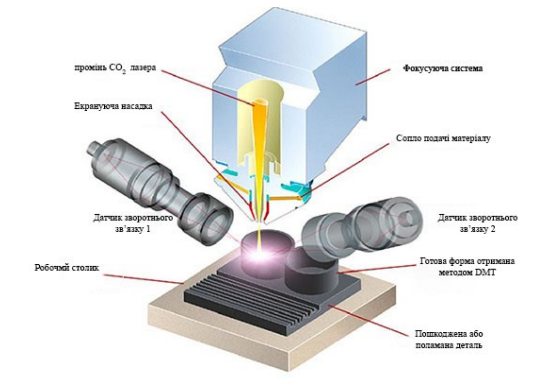

Рис. 1.6. Принцип роботи DMT технології.

фракції металу, впровадження й взагалі принцип роботи цієї технології є більш складним [8].

6. Digital Light Processing (DLP) в перекладі на українську цифрова обробка світлом. Дана технологія є однією з методик адитивного виробництва. За допомогою взаємодії променів світла і рідкого світлочутливого полімера пошарово утворюються деталі. Можна помітити, що ця технологія дуже схожа на SLA, і дійсно так. Принцип роботи цих технологій практично однаковий, відмінність полягає в тому, що затвердіння при DLP технології відбувається під дією іншого джерела світла. Замість лазерної установки (що використовується для SLA друку) використовується спеціальний проектор в якості джерела випромінювання. Після закінчення друку на відміну від SLA технології отриману деталь необхідно додатково засвітити УФ лампою. Існує два варіанти установок для DLP друку: в одному виготовлення об'єкта відбувається зверху-вниз (робоча платформа опускається), в іншому навпаки (робоча платформа піднімається). Схеми роботи даної технології зображені на рисунках 1.7 та 1.8.

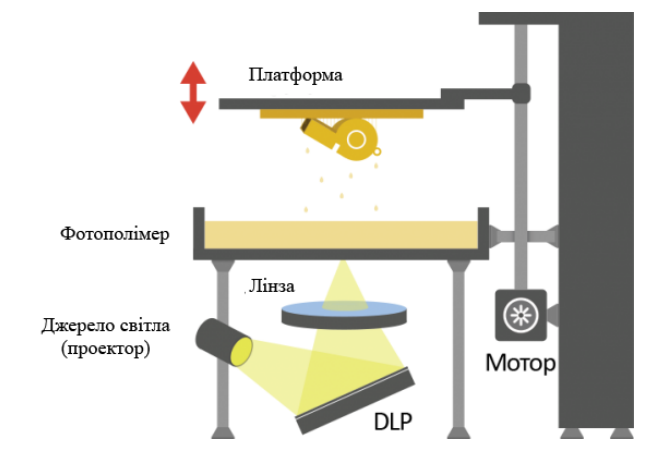

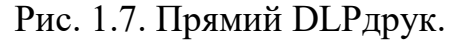

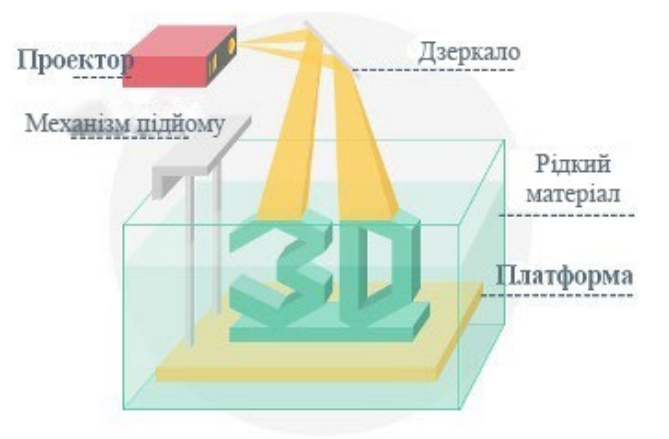

Рис. 1.7. Прямий DLPдрук. Рис. 1.8. Зворотний DLPдрук.

До переваг цієї технології можна віднести: більшу швидкість друку в порівнянні SLA за рахунок засвічення одразу цілого шару; висока точність дркук; великий вибір витратних матеріалів, можна використовувати ті ж, що і в SLA; доступна вартість устаткування, адже DLP проектори набагато дешевші за лазерні установки. Принцип роботи цієї технології простий. На початку платформа переміщується на дно або на поверхню ємності з фото полімером з відстанню до дна або поверхні, що дорівнює висоті друкованого шару. Далі світло з проектора у вигляді проекції друкованого шару фокусується на полімері. Шар матеріалу твердіє після чого платформа переміщується догори або вниз на відстань висоти шару, процес повторюється доти доки деталь не буде повністю надруковано. Після чого деталь виймається з ванни з полімером, очищується від його залишків і поміщується в спеціальну камеру де оброблюється ультрафіолетовим випромінюванням до кінця твердіючи [9].

Варто зазначити, що окрім вище описаних технологій існує велика кількість інших, проте вони не пов'язані безпосередньо з виготовленням деталей, тому в даній роботі не розглядаються.

#### <span id="page-18-0"></span>1.2. Переваги і недоліки адитивного виробництва

Базуючись на сутності методів адитивного виробництва до їх переваг відносно інших методів отримання деталей та їх заготовок можна віднести наступні ключові пункти. Проводячи порівняння з литтям – можливість отримання деталей або заготовок якої завгодно форми та практично будь-якої конструкції. При цьому АТ позбавляються від недоліків лиття таких як неможливість створення складних внутрішніх каналів, обмеження по діаметру отворів, товщині стінок. Порівнюючи адитивні технології з іншими методами виготовлення деталей як фрезерування, точіння можна виділити суттєво меншу витрату матеріалу, більшу універсальність методу. Так як на одному робочому місці можна отримувати як деталі обертання так і деталі інших форм. Також можна відзначити отримання більш короткого технологічного процесу і відповідно затрат на нього. В будь-які часи суттєвою вимогою до технологій виготовлення деталей є безпека на робочому місці. Верстати, що використовуються при роботі з АТ на сьогоднішній день є одними з найбільш безпечних приладів та пристосувань для виготовлення деталей. Адже більшість таких систем мають або захисні кожухи й, безпосередньо, процес виготовлення відбувається в закритому просторі, або мехатронні засоби, що в них використовуються не несуть високої небезпеки для працівника. Одною з ключових переваг також є простота в підготовці виробництва, особливо це виражається під час одиничного виробництва. Вибір необхідних режимів роботи хоч і є складним, проте замає набагато менше часу ніж проведення аналогічної роботи для інших методів виробництва. Наступною перевагою є доступність і дешевизна матеріалів певних видів АТ для широких мас. Також значною перевагою є універсальність адитивного виробництва, на одному і тому ж верстаті можна виготовляти деталі, що використовуються в критично різних сферах від наукових експериментів до запчастин турбінного двигуна.

Одночасно з усіма перевагами адитивні технології вимагають великої відповідальності. Приваблива можливість замінити весь, або переважну більшість технологічного процесу на адитивні технології не завжди є оптимальним рішенням. Звісно прогресивні методи виробництва, що дозволяють отримувати складні за формою та конструкцією деталі, як наприклад лопатка турбіни, або турбіна в зборі, проте одночасно з тим темп такого виробництва буде помітно нижчий ніж у його класичного варіанту. Це пов'язано не лише з технічними характеристиками станків та верстатів, що використовуються в адитивних технологіях, а й із фізичними параметрами процесу. Такими як швидкість нагріву до температури плавлення, швидкість кристалізації, тощо. При цьому при роботі з металами необхідно витримувати певні режими охолодження і нагрівання щоб запобігти надмірному гартуванню або відпуску. Звісно темп виробництва можна підвищити за допомогою збільшення кількості устаткування, проте враховуючи його вартість чи буде це вигідно? Для кожного випадку необхідно вирішувати окремо. Ці технології є перспективними в малосерійному, одиничному та дослідному виробництві. Деякі з цих технологій можуть брати участь безпосередньо в життєвому циклі виробу, не етапі планового технічного обслуговування або ремонту. Використання адитивних технологій перспективне також і в інструментальних цехах для ремонту і виготовлення спец інструменту. Виходячи з їх особливостей ці технології також доцільно використовувати при "індивідуальному" виробництві, тобто в такому де кожна деталь або комплекс деталей мають незначні відмінності у розмірах (в межах одного типорозміру),

інколи у формі. Прикладом таких виробів є індивідуальні протези, тощо. Такі технології є досить точним, проте якою б точність не була після виготовлення на деталі залишаються певні недоліки, котрі не можна повністю виправити змінюючи режими і налаштування друку. Для їх виправлення необхідно використовувати пост обробку. Найбільш простим прикладом є порівняння технологій FDM та SLA зображене на рисунках 1.9 і 1.10. На даних рисунках зліва зображено модель надруковану за технологією SLA, справа – FDM. Товщина шару використана при друці моделей є однаковою і складає 0.1мм.

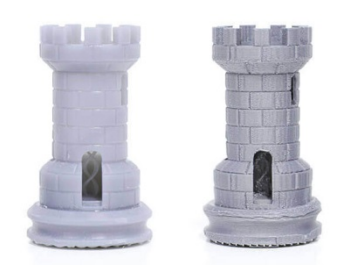

Рис. 1.9. Порівняння моделей, що надруковані за технологіями SLA та

### FDM.

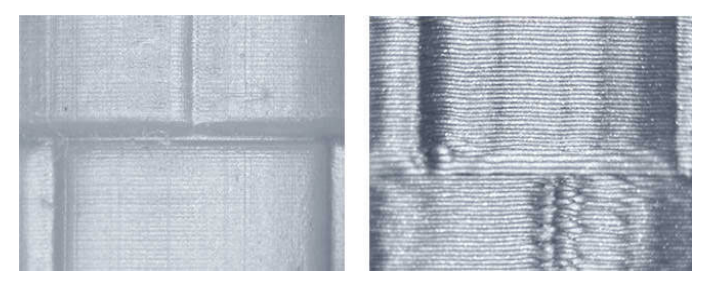

Рис. 1.10. Структура поверхні моделей, що надруковані за технологіями SLA та FDM (27 кратне приближення).

З рисунка 1.9 можна побачити, що на перший погляд SLA друк виглядає ідеальним і не потребує обробки, дійсно модель естетично виглядає привабливо. Проте при приближенні (рисунок 1.10) можна побачити "хвилястість" поверхні, кожен її окремий шар [10]. Це необхідно враховувати при використанні деталей отриманих таким методом,використовувати більш вільні типи посадок або оброблювати деталі після їх виготовлення.

### <span id="page-20-0"></span>1.3. Області використання адитивного виробництва

Сьогодні практично не можливо знайти області в якій адитивні технології б не використовувались. адитивні технології широким кроком заходять у наше повсякденне життя, промислове виробництво, аматорське прототипування й науку в цілому. Виникає враження, що в будь-якій сфері нашого життя можна знайти їх продукти. І дійсно багато стартапів, котрі починалися декілька років назад на початку своєї роботи для залучення коштів на реалізацію

використовували адитивні технології при виконанні робочих прототипів. Сьогодні адитивне виробництво вже не в диковинку, результати роботи цієї технології зустрічаються інколи в таких неочікуваних сферах як наука, сільськогосподарська техніка, її оснастка [11]. При огляді сучасного стану питання адитивних технологій можна побачити, що на прогресивних і науководослідних виробництвах ці технології посідають далеко не останнє місце при виготовленні деталей або їх прототипів. Часто виконуючи дослідження, науковці намагаються реалізувати свої напрацювання в прототипах. Використання адитивних технологій надає змогу швидко і дешево реалізувати прототип. Більше того дослідження минулих років показали, що використання таких технологій саме при виробництві допомагає знизити витрати і суттєво полегшити виготовлення деталей. В результаті цих досліджень можна побачити, що використання адитивних технологій з економічної точки зору в середньому збільшує прибутковість виробництва окремої одиниці продукції на 23%, зменшити виробничі бар'єри для виготовлення деталей складної форми на 90%.[12] Таким чином ці технології сьогодні відкривають широкий фронт можливостей не лише у виготовлені деталей безпосередньо, а й для виготовлення, не дорогої, виробничої оснастки.

#### <span id="page-21-0"></span>1.4. Вибір матеріалів для 3D друку

З сутності АТ виникає необхідність використання великого спектру матеріалів для виконання об'єму поставлених задач. В залежності від технології види використовуваних матеріалів суттєво розрізняються. Проте за видом їх можна поділити на 3 групи: полімери, метали і їх сплави, інші матеріали. До третьої групи відносяться матеріали що практично не використовуються при виробництві деталей. Наприклад матеріали природного походження, їстівні продукти, біологічно сумісні смоли, тощо.

Для технології FDM використовують широку номенклатуру пластиків. За призначенням можна виділити дві категорії таких полімерів: ті що

використовуються для друку тіла деталі, допоміжні. До першої категорії відносяться: PLA – вирізняється низькою температурою плавлення, робочий діапазон температур від 180 до 220 ̊С; ABS – пластик високої температури плавлення при його використанні необхідний нижній підігрів стола, результат друку сильно залежить від умов зовнішнього середовища (протягів, температури вологості, тощо.) установки для друку ABS пластиком рекомендується закривати захисними кожухами; Neylone (PA) – даний вид пластику використовується для друку поверхонь тертя, має добрі міцнісні характеристики, вибагливий до умов зберігання (має високу гігроскопічність), без дотримання який результат друку таким матеріалом буде не задовільним. До другої категорії можна віднести PVA – водорозчинний тип пластику, використовується для друку підтримок, HIPS – даний матеріал використовують також як і основний протре так як він має добру розчинність в лимонені який при цьому ніяк не взаємодіє з ABS, а також має білий колір його досить зручно використовувати під час друку деталей з підтримками; віск – після друку деталі його виплавляють під час цього процесу варто слідкувати за температурою деталі, щоб повторно її не розплавити, такий матеріал можна використовувати багаторазово.

В технологіях SLA та DLP використовуються смоли різного складу, розділити їх можна на такі види: тверда смола (SLA), гнучка смола (Flexible Resin), високотемпературна смола (High temperature Resin), міцна смола (Durable Resin), при чому назва відображає найбільш важливі характеристики матеріалу, гнучкість, міцність, тощо.

В технологіях типу SLM, DMT та SLS використовуються метали та їх сплави, в різній формі. Це може бути різно-дисперсний порошок для деталей, що виготовляються з одного металу, дріт, розплавлений сплав.

Один із головних чинників, що впливає на кінцеві характеристики отриманої деталі є матеріал яким ця деталь друкується. Аналізуючи результати огляду матеріалів, що використовуються для 3D друку, було обрано PLA пластик. Причиною такого вибору стали його переваги над ABS та PA пластиками. На вибір вплинули наступні його характеристики: по-перше низька вартість відносно

інших видів пластику; по-друге простота у використанні в порівнянні з ABS (він потребує кращого дотримання температурних режимів та нижнього підігріву); потретє простота зберігання в порівнянні з PA пластиком (немає необхідності в спеціальних умовах).

<span id="page-23-0"></span>Висновки до розділу та постановка задачі досліджень

В розділі розглянуто літературу, що описує технології та здобутки адитивного виробництва за час існування цієї технології. Проведено опис технології адитивного виробництва. Описано найбільш популярні технології, для друку 3D моделей, матеріали які вони використовують, їх переваги та недоліки. Описано переваги і недоліки адитивного виробництва та області його використання. На основі отриманої інформації та додаткового літературного пошуку обрано матеріали, що в подальшому використовувався для дослідження.

Звісно описані вище технологій хоч і працюють за одним фундаментальним принципом проте досить відрізняються одна від одної. Можна бачити, що виділяється два основних напрямки 3D друку – друк різними видами полімерів та друк металами і їх сплавами. Використання різного обладнання для різних технологій обумовлює широкий спектр вартості таких установок.

Станом на сьогодні найбільш доступною і простою для друку технологією є FDM друк, а найбільш дорогими DMT та SLM. На вартість цих технологій на сам перед впливає вартість устаткування для роботи з ними й витратних матеріалів.

Виходячи з вище описаного, для прототипування в не значних масштабах або на його ранніх етапах, доцільно використовувати FDM технологію як найбільш дешеву і доступну.

Хоч дана технологія має ряд недоліків проте більшість з них або є не суттєвими, або їх можна виправити за допомогою більш ґрунтовної підготовки до друку чи пост обробкою отриманих деталей. В такому випадку важливим є отримання найбільш якісних деталей для зменшення подальшої їх обробки.

Для реалізації такої мети необхідно визначити параметри, що найбільше впливають на якість 3D друку на всіх етапах від підготовки моделі до її безпосереднього виготовлення і пост обробки [13].

Для того щоб зменшити кількість помилок, відсоток браку деталей і відповідно найбільш якісно і обширно оптимізувати процеси, що виникають при 3D друці, необхідно глибоко досліджувати параметри, що впливають на якість деталей, а отже і безпосередню якість деталей отриманих 3D друком в чому і полягає мета цієї роботи. Адже за допомогою сучасних інформаційних технологій отримати важливі знання і інформацію по темі, що цікавить користувача досить просто.

#### РОЗДІЛ 2.

# <span id="page-25-1"></span><span id="page-25-0"></span>МЕТОДИКА ВИГОТОВЛЕННЯ ДЕТАЛЕЙ МЕТОДОМ 3D ДРУКУ 2.1. Особливості 3D друкування деталей

В реаліях приладобудування використовується велика кількість технологій, починаючи від проектування деталі закінчуючи її виготовленням. 3D друк за FDM технологією доцільно використовувати на ранніх дослідних етапах виробництва деталі, при виготовлені складних полімерних корпусів, механізмів з низькою завантаженістю на робочі частини. Так як перед впровадженням у виробництво обрану деталь, механізм або їх складові частини спочатку відтворюють у вигляді прототипу – велике значення має швидкість і вартість його отримання. Прототип можна реалізувати на різних етапах досліджень, в деяких випадках це робиться для отримання більш повної картини в інших для перевірки певних припущень. Таким чином на вартість досліджень і відповідно сам проект суттєво впливає вартість виготовлення прототипу. Звісно для кожної сфери є різні вимоги до прототипів і матеріалів з яких вони виготовлені, проте шляхом оптимізації в більшості випадків певні їх (прототипів) частини можна замінити на деталі із полімерів. Використання адитивних технологій дозволяє суттєво зменшити витрати на отримання прототипів починаючи з початкових етапів прототипування (чорнові прототипи) закінчуючи повноцінними моделями, які в повному обсязі задовольняють дослідника. Таким чином до деталей отриманих за допомогою 3D друку виноситься ряд вимог: точність, відповідність параметрам шорсткості і міцності. Виходячи з особливостей отримання такого типу деталей. Використовувати їх одразу після виготовлення, зокрема якщо мова йде про складання певного механізму особливо з перехідними посадками, не можна. Так як під час виготовлення деталей на їх поверхні залишаються певні недоліки або так звані помилки друку. Виходячи із сутності самої технології, всі недоліки на етапі друку прибрати практично неможливо. Через те що деталь отримується шар за шаром на ній в будь-якому випадку залишається недолік поверхні котрий можна охарактеризувати як хвилястість. Зазвичай недоліки друку виправляють на етапі пост обробки деталі, в більшості випадків вручну. Найбільшою проблемою при виготовлення деталей за методом FDM є різноманітні недоліки друку,

виникають вони з різних причин: є недоліки котрі з'являються через неправильні налаштування самого 3D принтера або слайсера, інші ж виникають

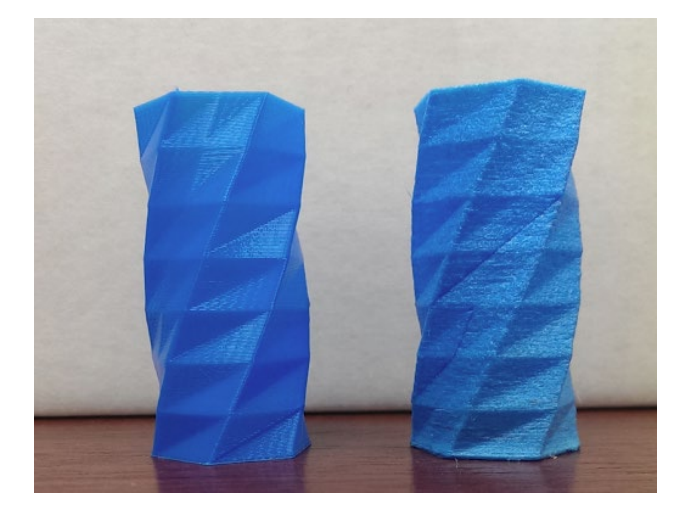

Рис. 2.1. Порівняння друку нейлоном. Зліва нейлон зберігався за нормальних умов, справа - умов зберігання не дотримувались.

через програмні помилки. Також широко розповсюджена проблемою є неправильне зберігання певних видів полімерів, таких як нейлон, що призводить до проблем зображених на рисунку 2.1. Навіть візуально можна побачити, що якість деталі надрукованої з матеріалу, що правильно зберігався набагато вища ніж якість іншої деталі. У випадку з нейлоном це критично важливо. Адже часто цей матеріал використовують для створення

поверхонь тертя, підшипників тощо. В даному випадку виправлення такого роду похибки займе значний час на обробку, що часто не припустимо або дорого. На рисунках 2.2-2.10 зображені найбільш розповсюджені недоліки друку [14]. На рисунку 2.2 можна побачити невеликі ворсинки, що псує зовнішні вигляд деталі, зазвичай така проблема зустрічається під час холостого переміщення сопла на нову позицію. В більшості випадків це можна виправити за допомогою зміни налаштувань слайсера, через використання опції «втягування». При її активації в моменти коли друк не проводиться і сопло переміщується пластик втягується з сопла з допомогою механізму подачі, при необхідності продовжити друк – проштовхується назад у сопло. На рисунку 2.3 зображена похибка зв'язана з надмірним екструдуванням пластику. Причин може бути декілька: неправильні налаштування слайсера (коефіцієнт екструдування), що призводить до помилок в обрахунку кількості пластику, що видавлюється; неправильний діаметр

пластикової нитки, що заходить у сопло. Проблема, зображена на рисунку 2.4 виникає через надмірно високу температуру, при друці пластик не встигає застигнути. Причин цьому може бути декілька: занадто висока швидкість друку; надмірна температура друку; недостатнє охолодження.

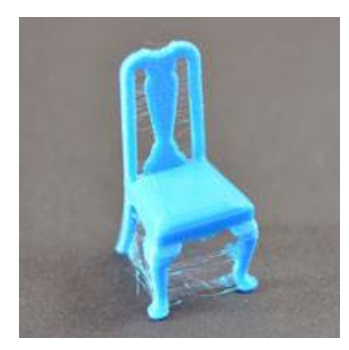

Рис. 2.2. Похибка друку типу «ворс».

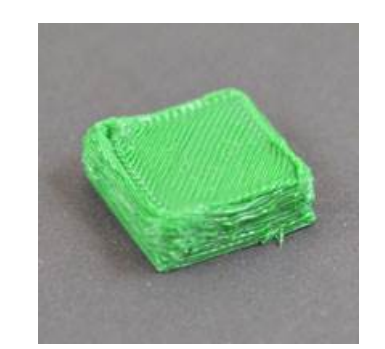

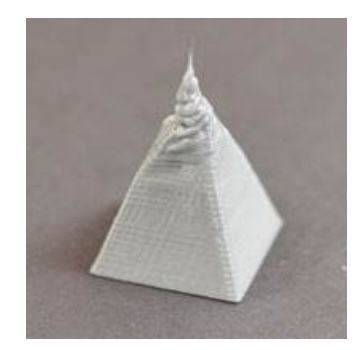

Рис. 2.3. Похибка друку типу надмірне екструдування пластику.

Рис. 2.4. Похибка друку типу перегрів пластику.

На рисунку 2.5 зображена розшарована модель. Такі похибки виникають під час друку з надто великою висотою шару, або занадто малою температурою друку. Похибка друку зображена на рисунку 2.6, а саме зміщення шарів, виникає через недоліки мехатронних складових 3D принтера – через відсутність зворотного зв'язку. І виникає при різких переміщеннях друкованої головки викликаних або високим прискоренням при переміщенні, або вібраціями високої амплітуди. На рисунку 2.7 зображена похибка бокової поверхні деталі, що з'являється з певною періодичністю. Причиною цього може бути: нерівномірне екструдування викликане наприклад поганою якістю або відхиленням від допусків пластикового прутка; коливаннями температури друку; механічними проблемами (недостатньою жорсткістю столика, проскакуванням привідної шестерні, тощо).

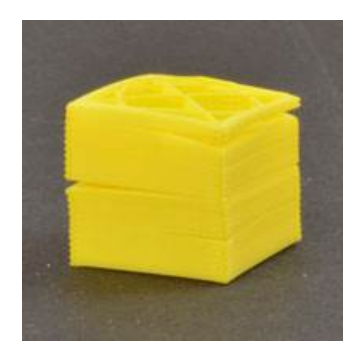

Рис. 2.5. Похибка друку типу розшарування моделі.

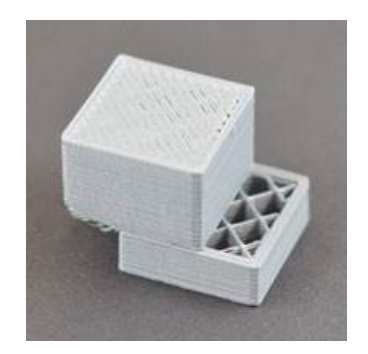

Рис. 2.6. Похибка друку типу зміщення шарів.

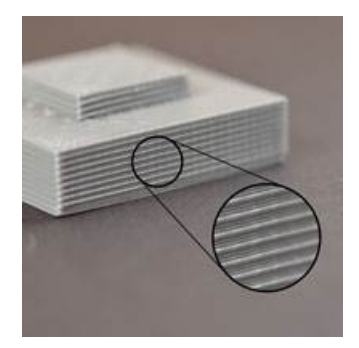

Рис. 2.7. Похибка друку типу лінія на бокових поверхнях моделі.

На рисунку 2.8 зображена похибка зв'язана з недостатнім екструдуванням пластику причиною цього може бути малий коефіцієнт екструдування або неправильний діаметр пластикової нитки. На рисунку 2.9 зображено неякісне заповнення моделі, виникає через проблеми із шаблоном і налаштуваннями заповнення, надмірною швидкістю друку. Проблема зображена на рисунку 2.10 виникає через недостатню кількість суцільних верхніх шарів, надто низький відсоток заповнення або через недостатнє екструдування.

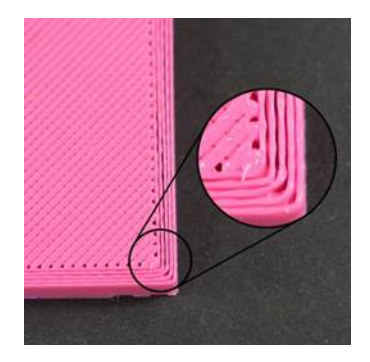

Рис. 2.8. Похибка друку типу недостатнє екструдування.

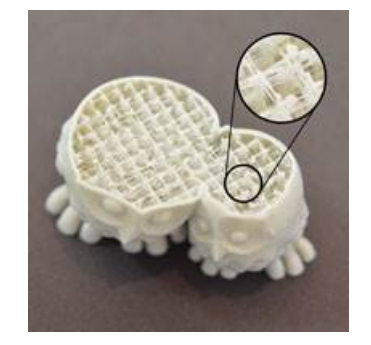

Рис. 2.9. Похибка друку типу неякісне заповнення.

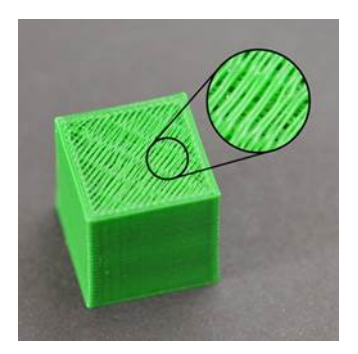

Рис. 2.10. Похибка друку типу щілини на верхньому шарі.

<span id="page-28-0"></span>2.2. Етапи організації 3D друку

Алгоритм виготовлення деталей за допомогою 3D друку для всіх його видів є приблизно однаковим і варіюється лише на етапах підготовки до друку, друку

29

безпосередньо та пост обробки отриманих деталей. Можна виділити шість основних етапів[13]:

1. Виготовлення 3D моделі. На даному етапі дуже важливо правильно обрати і налаштувати ПЗ з допомогою якого виконується проектування моделі. Адже наступні етапи вимагають певний формат збереження 3D моделі і її високий рівень дискретизації. Наприклад ПЗ SolidWorks дозволяє зберігати отримані моделі із набагато більшим ступенем дискретизації ніж Компас [15];

2. Підготовка моделі до друку. Слайсинг моделі з використанням спеціалізованого ПЗ. На даному етапі необхідно зробити ряд важливих рішень (таких як вид заповнення, його щільність, товщина стінок, швидкість друку та інші) котрі насамперед впливають на кінцеві характеристики моделі, час друку та витрату матеріалу, а отже і на вартість виготовлення деталі;

3. Вибір оптимальних режимів роботи 3D принтера відповідно до вибраного матеріалу (температура сопла, стола, швидкість друку тощо). Цей етап є досить важливим, адже найбільш суттєво впливає на якість отриманих деталей;

4. Підготовка принтера до друку (очистка стола, сопла, нанесення клеєної основи);

5. Друк деталі. Хоч цей процес є автоматизованим, проте враховуючи, що в більшості моделей 3D принтерів відсутній зворотній зв'язок в системі соплодеталь. Для попередження надмірної витрати матеріалу через брак в середині процесу за друком рекомендується спостерігати;

6. Пост обробка деталі. Даний етап є останнім в отриманні деталі, адже саме тут виправляються неточності і недоліки друку, розробляються утворені рухомі нероз'ємні з'єднання, прибираються зайві елементи без котрих друк деталі був би не можливий (підтримки, підкладка, тощо.).

На кожному з цих етапів можна допустити помилки, що в результаті призведуть до не виправного браку деталі. Деякі з помилок можна відслідкувати до початку друку за допомогою ПЗ для 3D друку або методом візуального огляду принтера, інші, нажаль, лише в процесі або в результаті друку. Причини браку можна розділити на чотири види: програмні помилки, помилки побудови або перетворення моделі; помилки у виборі оптимального режиму роботи; помилки при пост обробці деталі; помилки у налагодженні і підготовці принтера (позиціонування сопла, плавність його переміщення, жорсткість конструкції, точність позиціонування тощо.).

Найбільш суттєві недоліки можна отримати на етапах підготовки моделі до друку і виборі оптимальних режимів друку. У більшості випадків пересічні користувачі не задумуються про причину виникнення проблеми, й затрачують значну кількість часу на обробку отриманої деталі. Також варто відзначити ряд проблем, що виникають через не дотримання умов друку або зберігання самого матеріалу. Наприклад деякі полімерні матеріали такі як нейлон, повинні зберігатися в сухому місці в герметичній упаковці бажано з використанням осушувача. Так як при не виконанні цих умов, враховуючи, що нейлон у вигляді твердого прутка високо гігроскопічний, водяні пари накопичуються у матеріалі. Під час друку при нагріванні до температури плавлення зазвичай це 240-260 ̊С вода починає випаровуватись і заважати нормальному друку деталі викликаючи проблеми з екструзією (місцями вона буде надмірною, місцями навпаки недостатньою) [16]. Що в свою чергу призводить до проблем друку описаних вище. Для ABS пластиків важливо використовувати захисні кожухи для принтера, адже вони досить чутливі до навколишнього середовища. Якщо буде різке охолодження певної зони друку наступний шар може «не лягти» на поточний або виникнуть інші недоліки друку. Пошук джерела проблеми в такому випадку зазвичай займає багато часу і матеріальних ресурсів (витрати матеріалу), в реаліях сучасного світу одним із головних ресурсів будь-якої людини чи підприємства є час, що затрачується на роботу. Відповідно чим менший час затрачено на певний вид робіт тим більше часу можна витратити на інші етапи проекту або залишок часу витратити на виготовлення більшої кількості продукції. Саме тому оптимізація процесів такого типу є важливою задачею не тільки для науки, а й для виробництв в цілому.

В залежності від технології друку пост обробку отриманої деталі можна проводити вручну (за допомогою ручних інструментів і пристосувань типу наждачного паперу, дремеля, шабера тощо.) або з певним ступенем автоматизації (з використанням станків та устаткування з ЧПК). Часто також використовують різні речовини, що взаємодіють з основним матеріалом деталі. Таким чином обробивши деталь з ABS пластику слабким розчином кислоти можна досягти глянцевого блиску.

#### <span id="page-31-0"></span>2.3. Використання 3D друку в приладобудуванні

В реаліях приладобудування 3D друк можна використовувати не лише для виготовлення прототипів, а й для виготовлення певних складових частин механізму таких як корпуси, органайзери, перехідники, пластикові шестерні тощо. Окрім виготовлення деталей до нових приладів як зазначено вище 3D друк з використанням металів може використовуватися для ремонту пошкоджених приладів. За допомогою цієї технології також можна виготовляти запасні частини для вже працюючих приладів, і оснастки. А також деталі котрі при використанні не піддаються високим навантаженням. В приладобудуванні на етапі завершення конструювання часто необхідно зібрати один зразок готового виробу для виконання функціонального тестування. Нажаль часто виготовити всі деталі по одному разу досить дорого. 3D друк же в свою чергу дозволяє спростити і здешевити цей процес.

### <span id="page-31-1"></span>2.4. Технічні засоби виготовлення деталей 3D друком

Розвиток сучасної промисловості спонукає до розробки нових видів устаткування для 3D друку. На ринку такого обладнання представлена велика кількість різноманітних моделей, що відрізняються один від одного як за ТТХ так і за видами кінематики, що використовується. Однак 3D принтери, ще можна класифікувати виходячи з функціональних можливостей і області їх використання. Таким чином принтери можна розділити на 3 групи.

Перша група – домашні 3D принтери. Такі моделі адаптовані для домашнього використання, мають невеликі габарити стола для друку, максимальної висоти друку. Відрізняються низькою вартістю до 1000\$. Від інших типів принтерів їх відрізняє: низька точність друку; необхідність постійного калібрування; низька потужність якої вистачає лише для друку малогабаритних виробів. Також дані машини орієнтовані на кінцевого користувача і намагаються представити максимально простий інтерфейс взаємодії. Найбільш часто принтери такого типу друкують за технологією FDM використовуючи термопластмаси типу ABS та PLA, рідше SLA з використанням найбільш розповсюджених фотополімерних смол. Складні і дорогі технології адитивного виробництва типу друку металами не використовуються в домашніх цілях. Одним з найпопулярніших представників домашніх  $3D$  принтерів  $\epsilon$  "Wanhao Duplicator i3 PLUS" зовнішній вигляд зображено на рисунку 2.11. Серед основних переваг автоматична настройка рівня друку, продовження друку після збою електроживлення, металеві запчастини для роботи з більшою температурою. За співвідношенням ціна-якість він отримав високу оцінку споживача і з моменту появи на Українському ринку не вибуває із топів продажу.

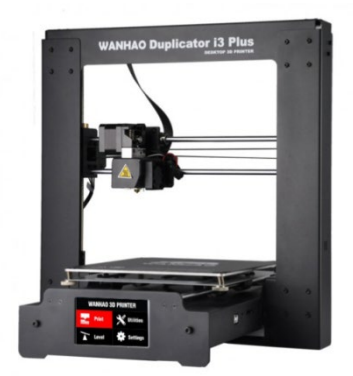

Рис. 2.11. Вигляд ЗD принтера Wanhao Duplicator i3 PLUS.

ЗD принтер Wanhao Duplicator i3 PLUS має наступні характеристики [17]:

- робоча площа 200х200 мм;
- діаметр сопла 0.4 мм;
- діаметр використовуваного пластика 1.75мм;
- кількість екструдерів один;
- платформа з підігрівом, робоча температура 60-100°C;
- максимальна висота деталі що друкується 180мм;
- максимальна швидкість переміщення сопла в площині XY 150 мм/с
- швидкість екструзії 100 мм/с;
- діапазон робочих температур екструдера від 190°C до 260°C.

Наступною групою являються професійні 3D принтери. Такі принтери все ще можуть використовуватись в домашніх умовах. Проте це установки більш високого класу, котрі можна використовувати не лише для забав і швидкого прототипування, а й для виготовлення професійних прототипів або деталей високої точності. Відповідно окрім кращої точності моделі 3D принтерів такого типу мають більші робочі габарити, кращі, розширені, діапазони налаштувань. Моделі цього класу часто в своїй конструкції мають декілька сопел, що дозволяє друкувати кількома різними матеріалами одночасно. Ціновий діапазон таких моделей варіюється приблизно від 1000\$ до 10000\$. Сферами використання таких принтерів є невеликі підприємства, ювелірні майстерні (для виготовлення заготовок для майбутнього лиття по виплавлюваних моделях), промислове прототипування, тощо. Серед таких ЗD принтерів заслужену популярність має CreatBot DX зображений на рисунку 2.12 зі збільшеною областю друку по осі Z для створення великих виробів [18].

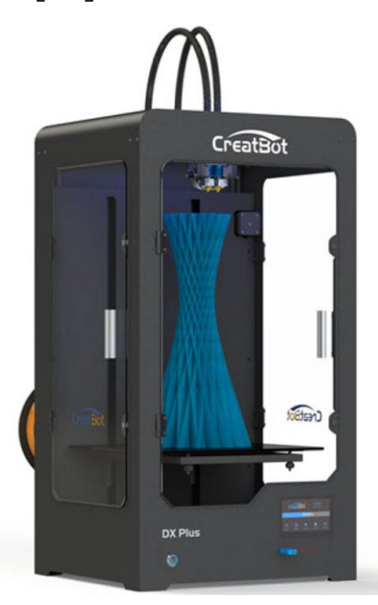

Рис. 2.12. ЗD принтер CreatBot DX.

Корпус принтера виготовлений зі сталі, стійкий під час друку і забезпечує якісний результат з мінімальними вібраціями. Він має наступні характеристики:

– робоча площа 300х250мм;

– діаметр сопла 0.4 мм з можливою заміною на інші розміри;

- діаметр завантажуваного пластика 3.00мм (опціонально 1.75мм);
- кількість екструдерів два, з можливістю встановлення третього;
- платформа з підігрівом, робоча температура 60-100°C;
- максимальна висота деталі що друкується 520мм;
- максимальна швидкість переміщення сопла в площині XY 200 мм/с;
- швидкість екструзії 120 мм/с;

діапазон робочих температур екструдера від 190°C до 350°C.

Останнім видом є промислові 3D принтери. Вони відрізняються конструктивно, можуть бути у формі маніпулятора. Для промислових принтерів доступний друк металами. Такі принтери не лише потребують більших капіталовкладень, а й вимагають спеціальні умови використання, наприклад використання у окремих приміщеннях. Також вони мають досить високу точність виготовлення, для роботи з ними необхідні спеціально навчені працівники [19].

У 2018 році на ринку з'явилася модель Galaxy 500 зображена на рисунку 2.13, що суттєво різнилася з попередньо випущеними ЗD принтерами та вивела промисловий ЗD друк на якісно новий рівень. Це рішення для користувачів, які хочуть досягти високої якості друку при створенні великих елементів. Принтер забезпечує швидку роботу з допомогою невеликих сопел (від 0,15 до 0,8 мм) і дозволяє використовувати будь-який тип пластику [20].

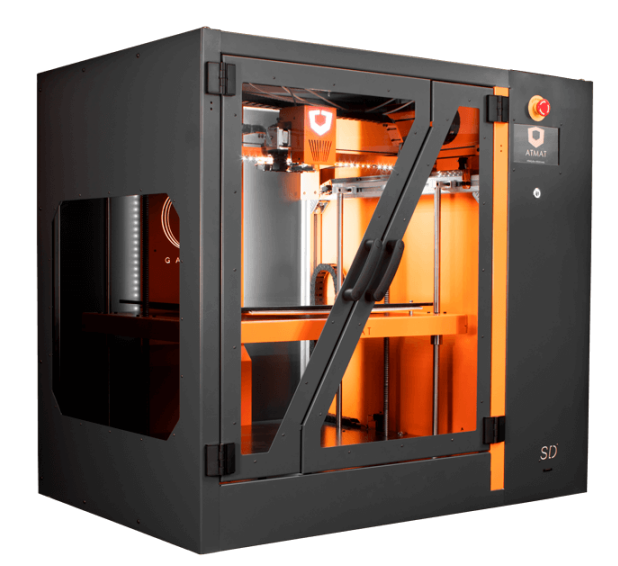

Рис. 2.13. ЗD принтер Galaxy 500.

Він має наступні характеристики:

- Робоча площа 400х400мм;
- Конструкція закритої камери з підігрівом до 45°C;
- діаметр сопла 0.15-0.8 мм;
- діаметр завантажуваного пластика 1.75мм;
- кількість екструдерів два;
- платформа з підігрівом, робоча температура 60-140°C, матеріал гранітна плита;
- максимальна висота деталі що друкується 500мм;
- максимальна швидкість переміщення сопла в площині XY 200 мм/с;
- швидкість екструзії 150 мм/с (залежить від діаметра сопла);
- діапазон робочих температур екструдера до 295°C.

Серед промислових принтерів варто також звернути увагу на модель Metal X представлена на рисунку 2.14, торгової марки Markforged, – це 3D принтер для друку металами, який пропонує комплексне виробниче рішення. Компанія заявляє, що її 3D принтер для друку металами в десять разів дешевше, ніж альтернативні 3D системи друку металами, що означає – до 100 000 доларів [21].
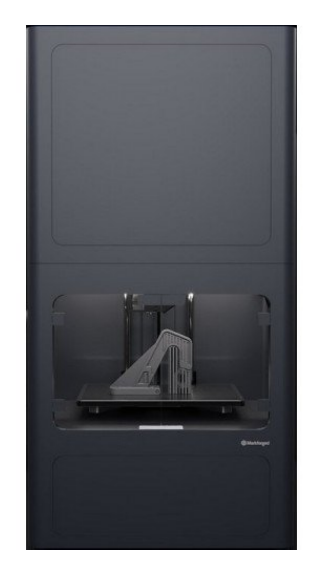

Рис. 2.14. 3D принтер Markforged Metal X.

Він має наступні характеристики:

- робоча площа 250х220мм;
- конструкція закритої камери з підігрівом;
- кількість екструдерів два;
- платформа з підігрівом, система автоматичного вирівнювання підкладки;
- максимальна висота деталі що друкується 200 мм;
- діапазон робочих температур екструдера 1300 °С.

Підчас вибору оптимальної моделі 3D принтера, необхідно також враховувати його кінематичні особливості. Різні конструкції і види кінематики 3D принтера суттєво впливають як на кінцевий результат так і на точність друку. Звісно для кожного виду задач під терміном якість друку може розумітись широкий діапазон цього поняття – в одних задачах деталь є якісною якщо дотримані всі її розміри і шорсткості поверхонь в межах допусків, в інших вона якісна за умови достатньої жорсткості або монолітності конструкції. Звісно не всі кінематичні моделі представлені в даному описі дають гарні показники по якості проте вони розширюють можливості 3D друку і дозволяють створювати конструкції, які з використанням інших кінематичних моделей отримати складно або дуже затратно. Таким чином на сьогоднішній день найбільш масово використовують наступні чотири види кінематики.

1. Картезіанська схема 3D принтера. Одна з найбільш розповсюджених для технології FDM схема. Заснована на декартовій системі координат працює на основі трьох осей – "X","Y","Z". З використанням такої схеми друкуюча головка переміщується відносно платформи по одній або одночасно по декількох з осей координат. Є декілька варіантів реалізації цієї схеми:

̶платформа рухається по одній із горизонтальних осей – "X" або "Y" екструдер рухається по іншій і в висоту;

̶платформа виконує переміщення по висоті (вісь "Z"), екструдер – по двох інших площинах вперед-назад і вліво-вправо;

̶платформа не рухома, екструдер переміщується по всіх трьох осях;

̶платформа рухається по осях "X","Y", екструдер – по висоті.

З таких варіантів реалізації найбільш часто зустрічається другий і третій варіанти реалізації. До переваг такої схеми можна віднести практично ідеальну стабільність результатів і простоту конструкції і кінематики таких принтерів. Картезіанська схема часто використовується в комерційних цілях – для друку на замовлення і для продажу побутових об'єктів і сувенірів. Для комерційних варіантів реалізації цієї схеми найчастіше зустрічаються два різновиди такого виду кінематики CoreXY и H-Bot, представлені на рисунках 2.15 і 1.16.

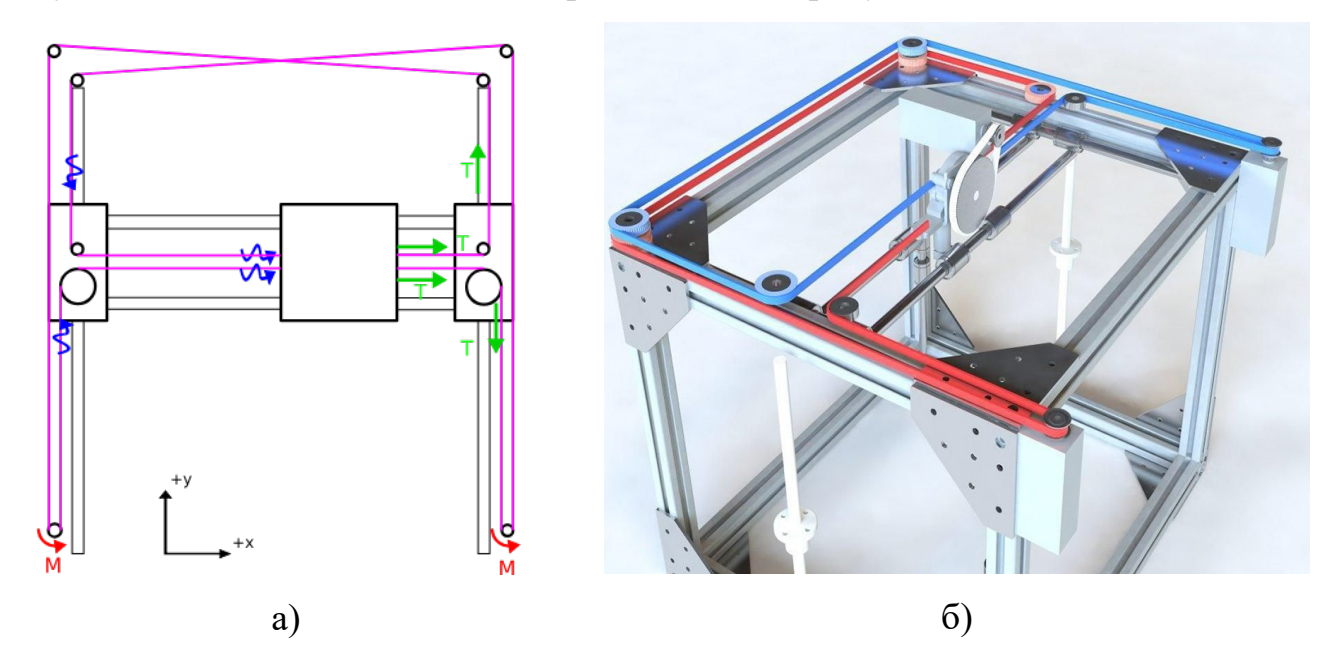

Рис. 2.15 Реалізація картезіанської схеми кінематики виду CoreXY. а – Кінематична схема, б – реалізація в реальній конструкції.

Відрізняються ці схеми методом позиціонування екструдера і вартістю та ергономікою впровадження. Варто відзначити що принтери в яких використовується схема CoreXY надають кращу точність друку на високих швидкостях, вищу зносостійкість, та більшу точність переміщення в зоні краю платформи за рахунок приблизно на 30% коротших ременів ніж у схемі H-Bot. В свою чергу схема H-Bot має нижчу вартість, і є простішою при монтажу і в обслуговуванні.

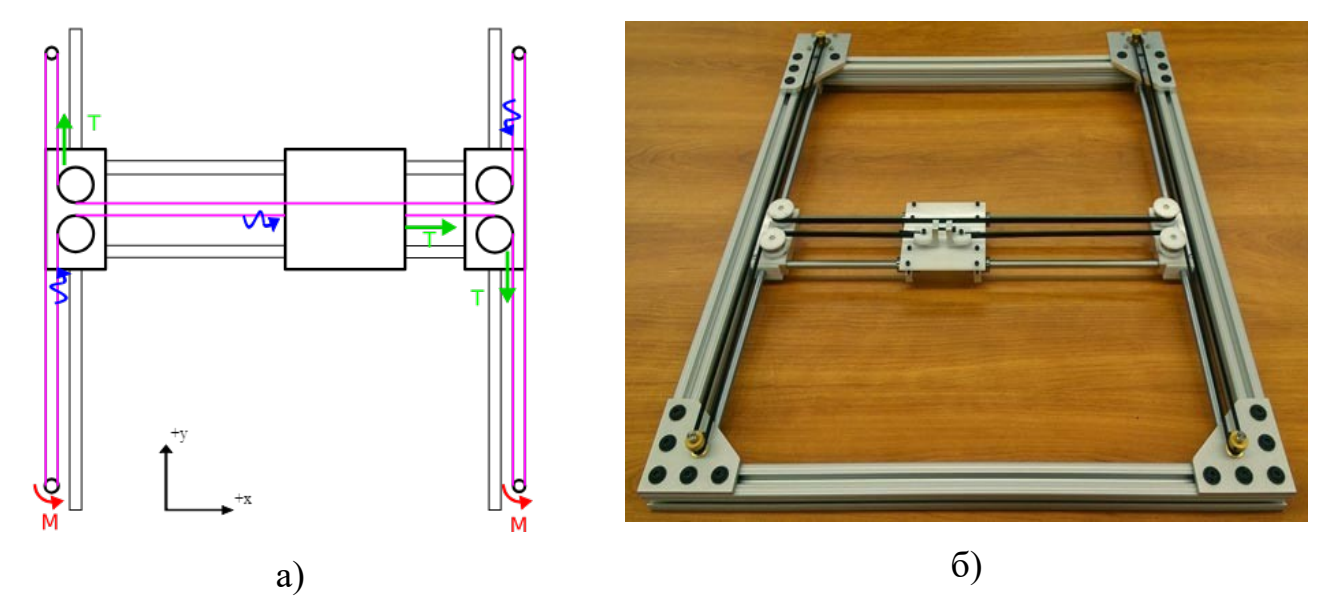

Рис. 2.16. Реалізація картезіанської схеми кінематики виду H-Bot.

а – Кінематична схема, б – реалізація в реальній конструкції.

2. Дельта схема. Набула широкого розповсюдження завдяки можливості отримання точних розмірів при великій швидкості друку. Від картезіанської схеми відрізняється методом переміщення екструдера відносно столикаплатформи. В дельта реалізації столик є нерухомим в той час як екструдер переміщується по трьом осям. Дана кінематична схема представлена на рисунку 2.17, має якості в порівнянні з картезіанською схемою. Має більшу швидкість друку проте меншу точність на краях моделі що друкується.

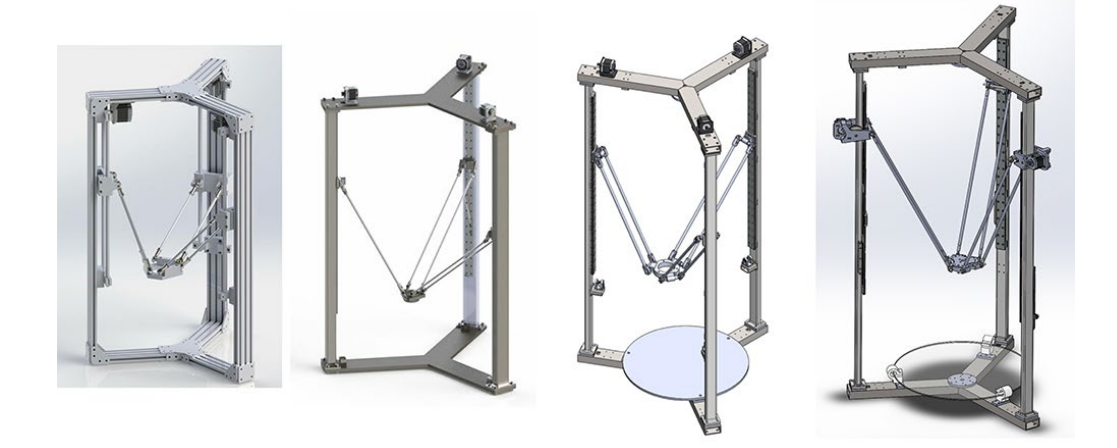

Рис. 2.17. Реалізація Дельта схеми кінематики.

Причина полягає в тому що для переміщення екструдера використовуються всі точки його кріплення, відповідно їх двигуни працюють одночасно, що призводить до накопичення помилок при по координатному позиціонуванні.

Також можна окремо виділити додаткові переваги такої конструкції: малогабаритність; відсутність виступаючих деталей, можна самостійно підвищити жорсткість рами і закрити корпус; можливість побудови високих вертикальних моделей. Суттєвими недоліками такої конструкції є: висока цінова категорія; складність самостійного складання, без достатніх навичок і знань буде складно зібрати конструкцію досить точно; специфіка роботи з полярними координатами (менш розповсюджене ПЗ і більш дорога електроніка через набагато вищі вимоги до обчислювальної потужності ЕОМ).

Використовуються принтери такого типу для комерційної діяльності, дизайну, реклами, навчальних цілей, а також як домашні 3D принтери.

3. Полярна схема. Досить нова проте цікава кінематична схема представлена компанією Polar. Відповідно до назви в таких установках використовується полярна система координат замість звичної декартової, позиціонування друкуючої головки задається радіусом і кутом. Столик використовується круглої форми і переміщується вперед-назад та навколо своєї осі, натомість екструдер виконує переміщення по осі "Z". Загальний вигляд такого принтера зображений на рисунку 2.18.

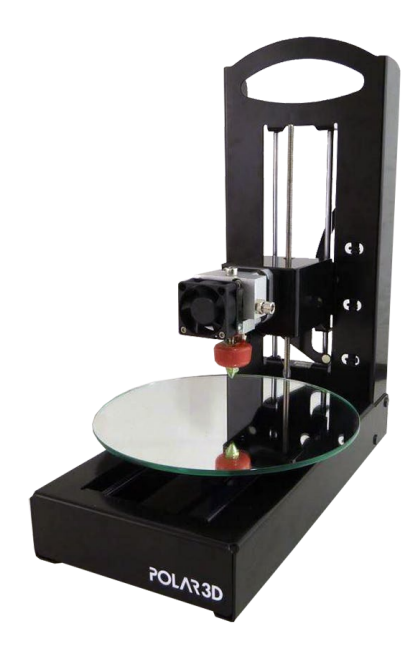

Рис. 2.18. Загальний вигляд принтера з полярною схемою координат.

Так як ця технологія ще нова, на сьогоднішній день такі принтери поки мають низьку точність, проте в довгостроковій перспективі, можливо виробник зможе вирішити цю проблему. Суттєвою перевагою таких принтерів вже сьогодні є можливість створювати крупні об'єкти при цьому економлячи кошти за рахунок високої енергоефективності. Однією з не вирішених поки проблем для принтерів такого типу є відсутність підігріву платформи-столика що затрудняє друк пластиком типу ABS. Виробник рекомендує використовувати такі принтери в навчальних цілях.

4. 3D принтери з роботизованим маніпулятором. Представляють в собі конструкцію з механічно програмованим маніпулятором-захватом, що замінений на екструдер. Якщо розглядати промислові зразки, то окрім функцій 3D принтера та маніпулятора, такі роботи використовуються для фрезерування, зварювальних робіт, фарбування і інших операцій. Приклад використання таких принтерів зображений на рисунку 2.19.

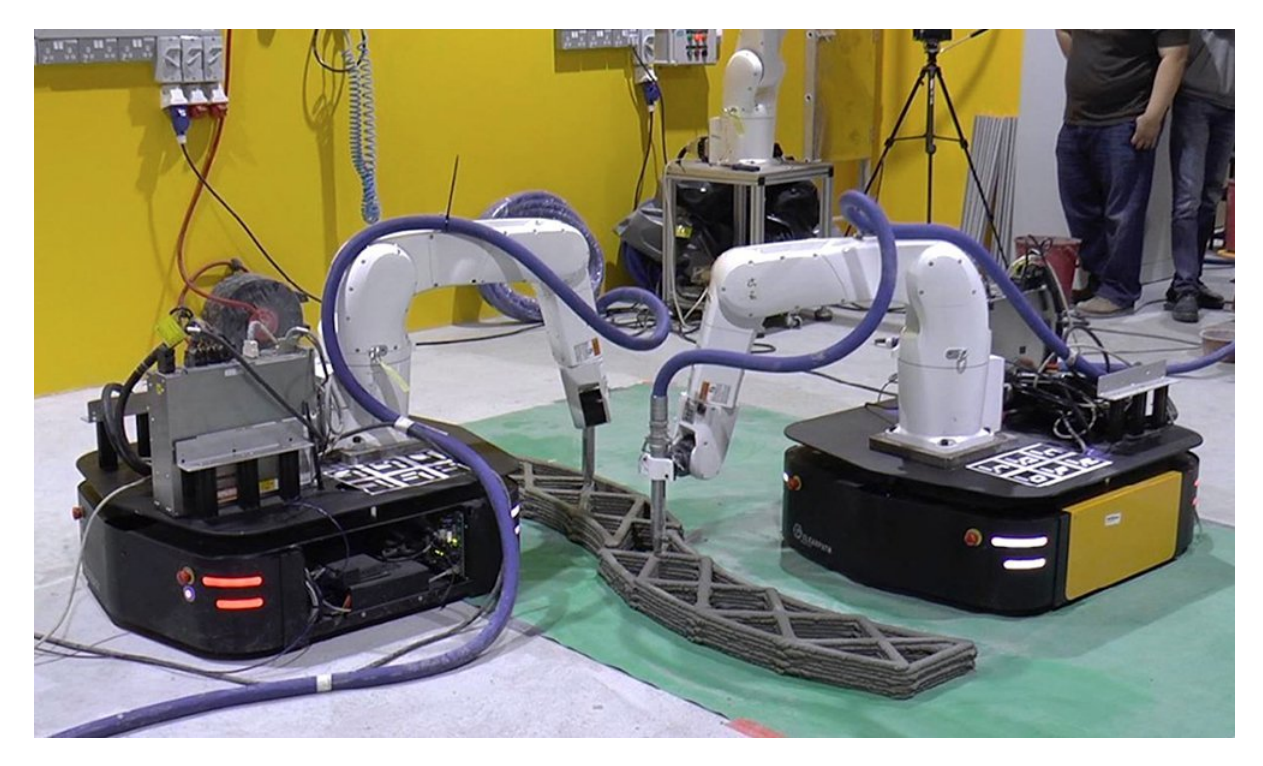

Рис. 2.15. Використання робота маніпулятора як 3D принтера.

З рисунку 2.19 можна побачити основні переваги і недоліки такої кінематичної схеми. В таких принтерах екструдер може переміщуватися не лише пошарово, а й по складних траєкторіях в трьох вимірах, під різними кутами, що полегшує процес створення складних великогабаритних конструкцій. Додатковою перевагою такої технології є універсальність, адже варто лише замінити модуль екструдера на інше пристосування наприклад на фрезерну установку, і робот відразу може проводити обробку отриманої моделі. До недоліків такої кінематичної схеми можна віднести набагато нижчу в порівнянні із картезіанською схемою точність. Проте завдяки свої універсальності і великим розмірам робочої площини з малими габаритами самої установки. Промислові роботи дозволяють виконувати великогабаритні конструкції і використовуються в промисловості де практично не замінні. [22]

Розглядаючи вище описані кінематичні схеми важливо зазначити, що в більшості з них можливий друк різними полімерами, та не органічними матеріалами. Найчастіше такі принтери використовуються для друку за FDM технологією. Тому важливо розглянути в загальному вигляді конструкцію таких 3D принтерів. Будь-який 3D принтер, що працює за технологією FDM можна розділити на три складові: кінематичне устаткування, куди входить рама та основа принтера із рухомими частинами; електроніка, це можуть бути як програмно обчислювальні засоби, інтерфейси вводу-виводу принтера так і електричні схеми живлення, та крокові двигуни; друкуюча головка або екструдер принтера, куди також входить механізм подачі матеріалу. Звісно самостійно кожна зі його складових працювати не може. Кожна із цих складових в певній мірі впливає на якість друку моделей. Чим краще структурно побудована і зібрана кінематика принтера тим вищу швидкість і точність можна в результаті отримати, адже важливим параметром є точні переміщення сопла відносно стола під час друку, враховуючи відсутність зворотного зв'язку при позиціонуванні необхідно щоб можливість виникнення перекосів або проскакувань в приводах була зведена до мінімуму. Електронно-обчислювальні засоби в свою чергу повинні достатньо швидко обробляти команди для друку і пересилати відповідні сигнали на механізми керування принтером (двигуни, сервоприводи, нагрівні і охолоджувальні установки, тощо), реагувати на зворотній зв'язок від керуючої програми та датчиків 3D принтера. Однією з головних складових конструкції є екструдер до нього ставляться особливі вимоги такі як робота при високих температурах висока зносостійкість, герметичність конструкції, незмінна точність сопла з часом, низька вага цього модуля необхідна для більш точного та швидкого його переміщення. Важливо зазначити, що в процесі друку система повинна бути максимально стабільна, реагувати на програмні та електричні збої в роботі і за можливості виправляти їх без переривання друку, всі рухи які виконуються установкою не повинні призводити до пошкодження або заклинювання складових частин принтера.

Враховуючи описані вище параметри 3D принтерів необхідно фундаментально підійти до вибору конкретного принтера для виконання досліджень. Виходячи із критеріїв точності, простоті в використанні та наявності, для досліджень було обрано 3D принтер «KOSAK» типу Rostok (із круглим столом) з дельта-конструкцією осей. Він має наступні характеристики:

– максимальний радіус друку 90мм;

- максимальна висота деталі що друкується 250мм;
- максимальна швидкість переміщення сопла в площині XY 2500 мм\хв;
- швидкість переміщення по осі Z 1000 мм/хв;
- швидкість екструзії в діапазоні від 2 до 20 мм/с;
- діапазон робочих температур екструдера від 200 °С до 250 °С.

## 2.5. Прогр**а**мне забезпечення виготовлення деталей 3D друкуванням

Програмне забезпечення (ПЗ), що використовується для 3D друку можна поділити на чотири види. Першим видом являється ПЗ для виготовлення або проектування 3D моделі, в свою чергу такі програми або програмні модулі можна розділити на конструкторські, тобто такі де об'єкт створюється з «нуля» та на сканерні, що за допомогою зовнішніх датчиків допомагають отримати 3D модель певного вже створеного об'єкта. Сьогодні ринок представляє широкий набір ПЗ такого виду. Найбільш розповсюдженими програмами, що використовуються для створення 3D моделей є: FreeCAD – безкоштовне ПЗ для створення і редагування 3D моделей, до переваг можна додати наявність російськомовної документації та можливість експорту моделей з інших конструкторських програм, до недоліків – для складних проектів необхідне володіння мовою програмування Python; Autodesk ArtCAM – набір платного ПЗ, до переваг відноситься: дозволяє працювати з 3D моделями, растровою та векторною графікою, можливість працювати над проектом у сумісному режимі (одночасно декілька людей), можливість візуалізації обробки або створення моделі; Paint 3D – набір стандартного ПЗ, за замовчуванням включений в операційну систему Windows 10, дозволяє створювати прості 3D моделі; ZBrush – потужний додаток для роботи з 3D об'єктами, використовується в основному для художнього моделювання тривимірних об'єктів; КОМПАС-3D – набір універсального ПЗ, що дозволяє працювати як з 3D моделями і об'єктами так і з звичайними кресленнями, до переваг можна віднести швидке оформлення КД, до недоліків досить низький ступінь дискретизації отриманих моделей; 3D Coat – набір потужного ПЗ для художнього 3D моделювання до переваг можна віднести можливість використання шаблонів, до недоліків – високу вартість ПЗ; Google SketchUp – набір ПЗ для проектування різноманітних 2D і 3D об'єктів найбільш часто використовується в промисловому дизайні та архітектурі; Autodesk Fusion 360 – комплексний інструмент для параметричного моделювання тривимірних об'єктів однією з ключових переваг є можливість відправити деталь на друк відразу з додатку; САПР Autodesk Autocad - набір конструкторського ПЗ для 2D і 3D моделювання, має вбудований модуль для виведення моделі на друк; Blender набір ПЗ для 3D моделювання, використовується для скульптурного моделювання; САПР SolidWorks потужний набір ПЗ, використовується для виготовлення конструкторської документації, створення і дослідження 3D моделей і їх механізмів; САПР Catia - масштабна система дозволяє створювати 3D моделі виробів з повним життєвим циклом; САПР CreoParametric – набір конструкторського ПЗ дозволяє конструювати 3D моделі деталей і їх механізмів, проводити їх аналіз і дослідження, включає можливості використання генеративного дизайну. [23]. Для створення 3D моделі було обрано набір програмного забезпечення SolidWorks. Дане програмне забезпечення має наступні переваги: досить висока ступінь дискретизації спроектованої моделі, набагато більший ніж у КОМПАС; відносно проста в опануванні; при побудові моделі розміри і форму деяких складових моделі можна задавати формулами [24].

Другим видом є програмне забезпечення типу слайсер, що дозволяє перетворити високо дискретну, полігональну 3D модель на набір 2D шарів, у вигляді команд G-code для 3D принтера. Сьогодні найбільш часто використовуються наступні слайсери: Slic3r – має широкий набір налаштувань, велику кількість перед встановлених шаблонів заповнення; CuraEngine – найбільш простий і інтуїтивно зрозумілий слайсер може розраховувати час друку, вагу отриманої деталі, має режим пошарової візуалізації друку, дозволяє генерувати нестандартні шаблони підтримок; Kissslicer – кросплатформний слайсер дозволяє генерувати складні і надійні підтримки до недоліків відносять велику витрату матеріалу на побудову підтримок [25]. Для слайсингу моделі був обраний слайсер CuraEngine, так як він вже включений в перед встановлене програмне забезпечення Repetier-Host і має широкі можливості: розширене меню налаштувань, широкий вибір виду заповнення, просте для налаштування меню.

До третього виду ПЗ відноситься безпосередньо набір програмних компонентів, що керує друком: задає параметри температури, передає попередньо згенерований G-code на 3D принтер, проводить калібровку принтера, тощо. Прикладом такого ПЗ є Cura3D, Repetier-Host, 3D-Tool Free Viewer, MeshLab [26,27, 28].

Останнім, четвертим видом є набір ПЗ для мікроконтроллера, що безпосередньо отримує команди від слайсера і керує механізмами принтера. Перетворюючи G-code в сигнали, що посилаються на двигуни, екструдери, та приводи подачі матеріалу. Додатковою задачею такого ПЗ є виставлення екструдера в «нулі» і його калібровка відносно столу.

Висновки до розділу

В даному розділі описано особливості 3D друкування деталей, матеріали які при цьому використовуються їх особливості в використанні та зберіганні, недоліки та помилки 3D друку.

Описано послідовність етапів друку та проблеми, котрі можуть на цих етапах виникнути.

Показано використання 3D друку в приладобудуванні. Вказано технічні засоби виготовлення деталей цим методом.

Розглянуто види та типи 3D принтерів по показниках вартості й призначення та за кінематикою, наведено найбільш популярні моделі принтерів кожен для свого класу, що дозволило обрати принтер для досліджень.

Описано найбільш важливі складові частини принтера і як вони можуть впливати на друк.

Додатково розглянуто ПЗ, що використовується на етапах від проектного ескізу до виготовлення деталі, проведено відповідний вибір програмного забезпечення.

#### РОЗДІЛ 3.

# МЕТОДИКА ПРОВЕДЕННЯ ЕКСПЕРИМЕНТАЛЬНИХ ДОСЛІДЖЕНЬ ПАРАМЕТРІВ ЯКОСТІ 3D ДРУКУВАННЯ ДЕТАЛЕЙ

Для визначення параметрів, що впливають на властивості отриманих деталей необхідно визначним залежності, параметрів отриманої деталі від вхідних величин. Якщо брати до уваги весь процес виготовлення деталі у класичному форматі від отримання заготовки до фінішної обробки деталі. Вхідними параметрами в залежності від методу отримання і обробки деталі можуть бути: параметри виплавки заготовки, режими її наступної температурної обробки (загартування, відпуск) режими різання, шліфування, анодування, обробки в кислоті чи лузі, нанесення покриття тощо. У випадку із адитивним виробництвом 3D друк може бути використаний як метод отримання заготовки або як метод отримання готової деталі. Проте у більшості випадків вхідними величинами будуть виступати режими пост обробки деталі (різання, абразивна обробка, хімічна обробка) та налаштування ( налаштування слайсера такі як відсоток і вид заповнення, тип і вид підтримки, кількість суцільних поверхневих шарів, тощо.) й режими друку деталі (налаштування принтера такі як температура, швидкість друку, тощо.). Для того щоб визначити залежності впливу вхідних параметрів деталі на її якість та інші характеристики необхідно проводи експериментальні дослідження. В яких за допомогою зміни вхідних параметрів і впорядкованого збору інформації про отримані характеристики деталей, за допомогою різних методів аналізу можна визначити відповідні залежності і вплив конкретних вхідних параметрів на ті чи інші характеристики деталі.

3.1. Параметри якості деталей, виготовлених 3D друком

Підчас прототипування, виготовлення функціональних моделей, комерційних замовлень важливо отримувати якісні деталі. В кожній сфері сучасного виробництва під терміном якість маються на увазі інколи докорінно різні речі. За загальною класифікацією показник якості дуже відносний. Якщо коротко описати то якість це відношення вартості певного виробу до ступеня виконання ним поставлених для нього задач. Звісно ж така класифікація не дає оцінити конкретний самостійний виріб. Об'єктивною оцінкою якості є порівняння декількох схожих за характеристиками і вартістю виробами, той що буде краще виконувати свої функції відповідно більш якісний. Отже в різних сферах за якість відповідають різні характеристики в одних сферах прилад вважають якісним якщо він буде відмово стійкий, в інших якщо прослужить довгий час і буде дешевий в ремонті, для деяких сфер важливий зовнішній вигляд або результати роботи такого приладу. Коли розмова іде про деталь або модель прототипу, що отримані 3D друком їх якість, як і в інших випадках, є комплексною характеристикою. Для визначення ступеню якості отриманої 3D друком деталі визначають її характеристики такі як: твердість, шорсткість робочих поверхонь, міцність, зусилля на розрив, пружність, відхилення розмірних характеристик (габаритів деталі, отворів, виступів, тощо) відносно допусків, відповідність отриманих кутів, спів площинність, співвісність, естетичність зовнішнього вигляду. Для визначення чи деталь є якісною зазвичай з описаних вище обирають декілька, котрі необхідні деталі для виконання поставлених перед нею задач або функцій.

При виконанні прототипів часто найбільш важливими є характеристики точності отриманих розмірів та шорсткості деталі. Сам принцип за яким отримуються такі деталі не дозволяє отримати ідеальних або близьких до них значень шорсткості поверхні. Через пошарове нанесення матеріалу на торцях і вертикальних частинах деталі завжди будуть зберігатися борозди та невеликі виступи. Горизонтальні ж поверхні в ідеальному випадку вдається отримати досить гладкими, проте на них можуть виникати раковини і виступи, що негативно впливає на загальну шорсткість. Для деталей з низьким відсотком заповнення характерне отримання ям з малим кутом нахилу на горизонтальних площинах.

#### 3.2. Методика визначення параметрів якості поверхневого шару деталей

Дослідження отриманих поверхонь деталей вимагає використання дорого устаткування. Для проведення виміру шорсткості поверхні можна використовувати профілографи, інтерферометри, мікрометри на індикаторних стійках. Для візуального дослідження поверхні можна використовувати

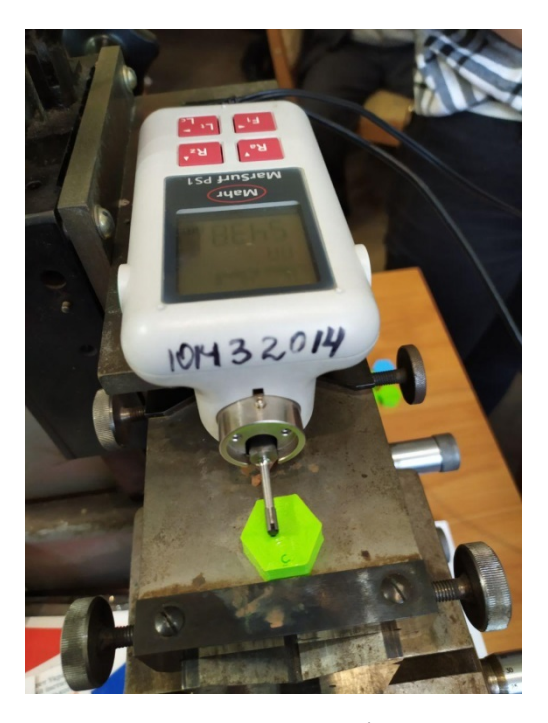

Рис. 3.1. Процес вимірювання шорсткості.

мікроскопи. На рисунку 3.1 зображено процес вимірювання шорсткості деталі профілометром MarSurf PS1. Дана модель профілометра є зручною, часто використовується для досліджень якості поверхонь отриманих деталей. Суттєвою перевагою даного профілометра є вбудований акумулятор як додаткове джерело живлення, що сильно підвищує мобільність установки, простий в використанні інтерфейс дозволяє в короткі строки освоїти основні функції та налаштування приладу.

Характеристики профілометра:

- одиниці вимірювання: метричні і дюймові;
- принцип вимірювання: методом обмацування;
- датчик: індуктивно опорний датчик;
- радіус голки щупа 2 мкм (80 in);
- вимірювальне зусилля  $\sim 0.7$  мН;

– вимірювані параметри: Ra, Rq, Rz відпов. Ry (JIS), Rz (JIS) (з допусковим контролем), Rmax,Rp, Rp (ASME), Rpm (ASME), Rpk, Rk, Rvk, Mr1, Mr2, A1, A2, Vo, Rt, R3z, RPc, Rmr соотв. tp (JIS, ASME), RSm, R, Ar, Rx;

– діапазон вимірювання: 350 мкм, 180 мкм, 90 мкм (0.014 in, 0.007 in, 0.004 in);

– роздільна здатність профілю: 32 nm, 16 nm, 8 nm;

– довжина трасування Lt: 1.75 мм, 5.6 мм, 17.5 мм; (0.069 in, 0.22 in, 0.69 in);

– довжина трасування (MOTIF): 1 мм, 2 мм, 4 мм, 8 мм, 12 мм, 16 мм (0.04 in, 0.08 in, 0.16 in, 0.32 in, 0.48 in, 0.64 in);

– довжина оцінки  $\ln (0.050 \text{ in}, 0.15 \text{ in}, 0.50 \text{ in})$ ;

– число базових довжин n за вибором від 1 до 5;

– функція калібрування: динамічна;

– обсяг пам'яті максимум: 15 профілів, 20000 результатів вимірювань.

Сучасні профілометри окрім значення шорсткості дозволяють одразу отримати профілограму поверхні. Шорсткість поверхні за означенням – характеристика нерівностей, що виражається числовими величинами, котрі характеризують ступінь їхнього відхилення від теоретично гладких поверхонь заданої геометричної форми.

Міждержавним стандартом ГОСТ 2789-73 визначено номенклатуру з 6-ти параметрів оцінки шорсткості поверхні, з яких для характеристики шорсткості вибирається один або декілька. При цьому перевага надається першому. Такі параметри бувають висотними: Ra – середнє арифметичне відхилення профілю; Rz – висота нерівностей профілю по 10 точках (середнє значення п'яти найбільших висот та впадин); Rmax – найбільша висота профілю. Та крокові: S – середній крок виступів профілю; Sm – середній крок нерівностей профілю по середній лінії. Електронні засоби, що сьогодні використовуються для вимірювання шорсткості дозволяють відразу отримати результат по одному з показників. Для деталей отриманих 3D друком доцільно використовувати параметр Ra, даний параметр характеризує середнє значення нерівностей. Отримана профілограма сьогодні являється побічним, не обов'язковим, результатом вимірів і характеризує реальний вигляд відхилення профілю поверхні по середній лінії. На рисунку 3.2 зображений приклад профілограми з позначеннями основних величин за якими проводиться вимірювання шорсткості  $[29,30,31]$ .

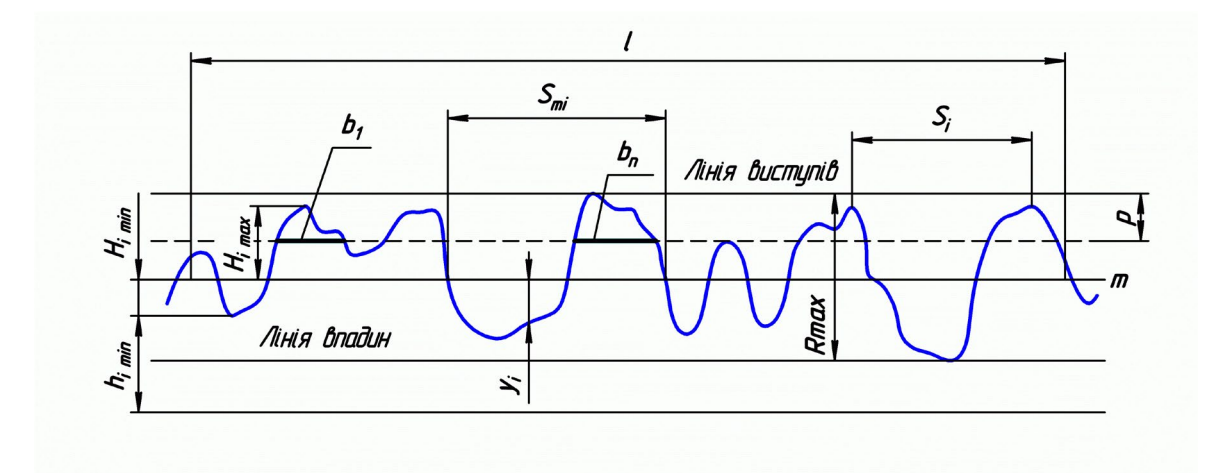

Рис. 3.2. Схематичне зображення профілограми з позначеннями.

Методика вимірювань шорсткості за допомогою профілометра MarSurf PS1, що зображений на попередньому рисунку 3.1 являється наступною: спочатку необхідно встановити профілометр у вимірювальний стенд; наступним кроком у відповідне гніздо профілометра встановлюється щуп відповідної точності в профілометр; далі об'єкт вимірювань закріплюється в пристосуванні; на наступному кроці за допомогою механізму переміщення стола, підводиться до щупа профілометра до доторку; після чого на профілометрі проводяться налаштування вимірювання, такі як параметр, довжина вимірювання, необхідність збереження профілю поверхні, тощо; останнім етапом є запуск вимірювання, після проведення якого профілометр видає результат як числове значення на екрані, і зберігає в пам'яті данні вимірювання в файл в якому міститься сам результат, додаткові параметри, а також координати вершин профілограми.

Використовуючи мікроскоп при дослідженні поверхні деталі досить добре можна оцінити структуру її поверхні і наприклад, середній крок її нерівностей. Наприклад мікроскоп БМИ-1 за своїм паспортом має наступні характеристики [32]:

– границі вимірів, мм:

в повздовжньому напрямку  $0 \div 150$ ;

в поперечному напрямку  $0 \div 50$ ;

– границі вимірювання мікрометричними гвинтами, мм 0÷25;

– збільшення основного мікроскопа: 10х; 15х; 30х; 50х;

- збільшення об'єктивів 1х; 1.5х; 3х; 5х;
- збільшення окуляра 10х;
- найбільша відстань між центрами, мм 235 при виробі діаметром до 85 мм і 315 при виробі діаметром до 39мм;
- ціна поділки:

Шкали мікрометричних гвинтів, мм 0.005;

Кутомірної голівки, хвилин 1;

– границі повороту стола, град.  $0\div 360$ .

Даний мікроскоп за призначенням повинен використовуватись для дослідження інструменту. Проте його характеристик і можливостей також достатньо для дослідження поверхонь деталей, отриманих 3D друком. На відміну від профілометра, використання мікроскопа більш наочно дозволяє оцінити якість та недоліки досліджуваної поверхні.

На рисунку 3.3 зображено процес дослідження деталі в мікроскопі, рисунку 3.4 – вигляд деталі при 30 кратному збільшенні. З цього рисунку можна побачити окремі борозни, що залишились від пошарового нанесення матеріалу на поверхні деталі.

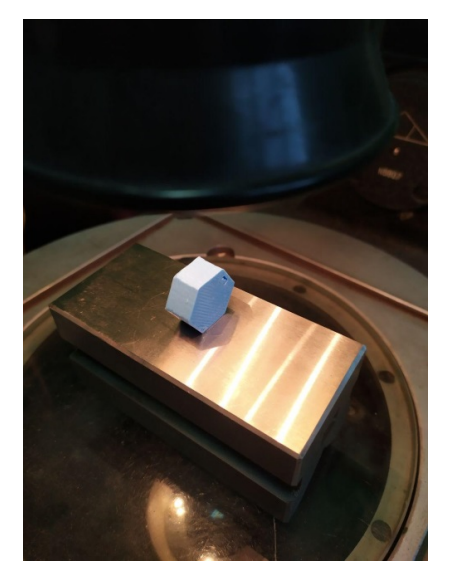

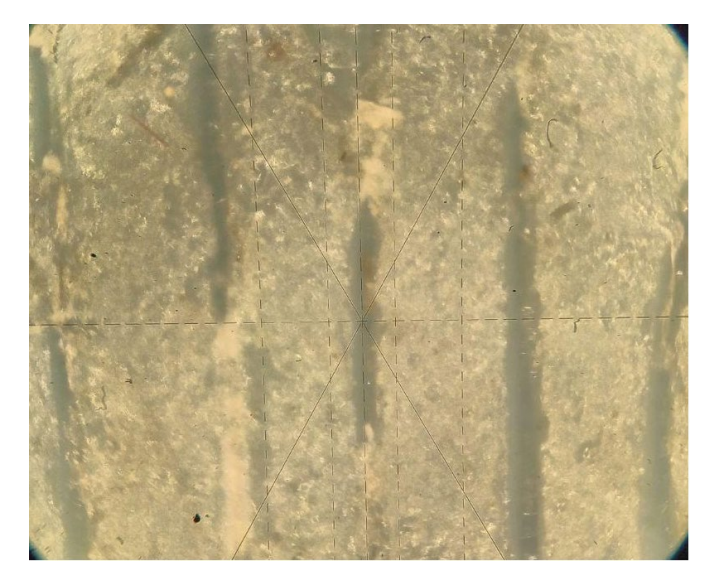

Рис. 3.3. Схема дослідження деталі за допомогою мікроскопу.

Рис. 3.4. Вигляд поверхні при 30 кратному збільшенні.

Порядок дослідження деталей для мікроскопів такого типу є наступним: перш за все на підсвічування мікроскопу подається напруга; наступним кроком є установка деталі на столик або в пристосування мікроскопа; після встановлення за

допомогою органів налаштування фокусу лінзи мікроскопа виставляються таким чином, щоб поверхня деталі була на їх фокусній відстані; за допомогою механізму мікро-гвинтів точних переміщень перехрестя мікроскопа встановлюють в точку початку вимірювань, далі обертаючи маховик із ноніусною шкалою переводять перехрестя мікроскопі на іншу точку отримуючи відстань між ними.

3.3. Методика контролю розмірних параметрів деталей, що виготовлені 3D друком

Контроль розмірів отриманих деталей для будь-якої сфери науки і виробництва завжди був важливою темою. Для виробництва не завжди важливо знати точне значення отриманого розміру. У більшості випадків необхідно щоб розмір деталі був у встановлених конструктором межах, що звуться допуском. В такому випадку використовують метод калібрів. Наприклад для деталі типу вал створюється дві точні деталі типу втулка, одна з яких прохідна (відповідає за верхнє відхилення розміру), інша не прохідна (відповідає за нижнє відхилення розміру). В іншому варіанті для контролю отворів використовують пробки прохідну і не прохідну. В такому випадку не прохідна пробка відповідає за верхнє відхилення, а прохідна за нижнє. Відповідно якщо в прохідний калібр деталь проходить, а в не прохідний не проходить деталь вважають годною для використання. Такі методи контролю розмірів дозволяють просто і швидко виконати контроль проте їх рентабельно використовувати за умов серійного або масового виробництва. Для одиничного або дослідного виробництва, доцільно використовувати вимірювальні інструменти типу мікрометри, штангенциркулі, різного виду лінійки. Вибір інструменту для вимірювання залежить від типу виробництва, виду розміру, та точності. Таким чином штангенциркулі часового та електронного типу доцільно використовувати для точності виміру від 0.05 до 0.1 мм, мікрометри дають можливість досягти точності вимірювань від 2 до 50 мкм в залежності від змінних діапазонів і класу точності. Для швидких вимірювань не відповідальних розмірів при дослідному та одиничному виробництві доцільно використовувати штангенциркулі. Для дослідження якості та відповідності отриманих розмірів і впливу на них зовнішніх факторів або налаштувань друку доцільно використовувати мікрометри. Для вимірювання невеликих деталей доцільно використовувати мікрометри типу МК 0-25, що має наступні технічні характеристики: межі допустимих похибок мікрометра, мкм, класу точності 1 -  $\pm 2$ ; 2 -  $\pm$  4. Сам процес вимірювання відбувається наступним чином: за допомогою основного барабану мікрогвинта підвести губки мікрометра до деталі, після чого за допомогою приводу тріскачки доводяться до доторку з поверхнею вимірюваної деталі. Отриманий розмір зчитується із шкали мікрометра.

## 3.4. Методика обробки результатів експериментальних досліджень

Після виконання всіх необхідних дослідів отримані результати необхідно піддати обробці для визначення залежностей між вхідними і отриманими величинами. Для зручної обробки отриману інформацію необхідно систематизувати наприклад у вигляді таблиці де кожен рядок або стовпчик буде відповідати за отримані данні дослідження певного зразка. Зібрану і систематизовану інформацію можна розглядати аналітичними методами, визначаючи найбільш підходящі режими із коригування вхідних величин, що призвели до найкращого результату. Або за допомогою регресійного аналізу, що дозволяє отримати формули та графічні залежності вхідних величин від вихідних. Методологія цього методу є наступною. Спочатку формуються вхідні дані для проведення експерименту (наприклад режими обробки або створення деталі) за звичай у вигляді таблиці [33]. Перед проведенням аналізу отриманих даних складають план експерименту, зазвичай у вигляді таблиці виду 3.1.

| № експерименту<br>(зразку) | Кодові значення коефіцієнту при невідомих |                |                |        |           |           |           |               |  |
|----------------------------|-------------------------------------------|----------------|----------------|--------|-----------|-----------|-----------|---------------|--|
|                            | $x_0$                                     | $x_I$          | $x_2$          | $x_3$  | $x_1 x_2$ | $x_2 x_3$ | $x_1 x_3$ | $x_1 x_2 x_3$ |  |
|                            |                                           | $\sim$         | $\blacksquare$ | $\sim$ |           |           |           |               |  |
|                            |                                           |                | - 1            |        | $\sim$ 1  |           | ۰.        |               |  |
|                            |                                           | $-1$           |                | - 1    | - 1       | $\sim$    |           |               |  |
|                            |                                           |                |                | ÷.     |           | $\sim$ 1  | -1        |               |  |
|                            |                                           | $\sim$         | - 1            |        |           | - 1       | ۰.        |               |  |
| O                          |                                           |                | $\sim$ 1       |        |           | Ξ.        |           |               |  |
|                            |                                           | $\blacksquare$ |                |        | ۰.        |           |           |               |  |
|                            |                                           |                |                |        |           |           |           |               |  |

Таблиця 3.1. Зразок плану проведення експериментальних досліджень

З таблиці 3.1 значення, що заповнюються в першу колонку (*x0*) завжди дорівнюють одиниці. *x1, x2, x3* – значення коефіцієнтів відповідних вхідних величин в кодованій шкалі, фактично це вхідні дані переведені в кодований вигляд для зручності аналізу. В колонки  $x_1$   $x_2$ ,  $x_3$ ,  $x_4$ ,  $x_3$ , заповнюються з допомогою перемноження комірок у рядку із значеннями, що вказані в назві колонки.

На першому етапі, для зручності аналізу, необхідно отримані значення і вхідні величини перевести в кодовану шкалу за формулою (3.1):

$$
x_j = \frac{y_j - y_{jc}}{y_{ji}}\tag{3.1}
$$

де *xj* – значення параметра в кодованій шкалі, *yj* – отримане значення вимірюваного параметру, *yjc* – середнє значення діапазону обчислюється за формулою (3.2), yji – інтервал вимірювань визначається за формулою (3.3).

$$
y_{jc} = \frac{y_{jmin} + y_{jmax}}{2}
$$
 (3.2)

де *yjmin* – мінімальне значення діапазону вимірювань, *yjmax* – максимальне значення діапазону.

$$
y_{ji} = \frac{y_{jmax} - y_{jmin}}{2} \tag{3.3}
$$

де *yjmin* – мінімальне значення діапазону вимірювань, *yjmax* – максимальне значення діапазону.

Отримана залежність буде мати вигляд вказаний формулою (3.4), в залежності від кількості вхідних даних ця формула може масштабуватися та скорочуватися. Представлено зразок формули для трьох вхідних величин:

$$
y = a_0 + a_1 x_1 + a_2 x_2 + a_3 x_3 + a_{12} x_1 x_2 + a_{13} x_1 x_3 + a_{23} x_2 x_3 \tag{3.4}
$$

де *y* – значення вхідної величини в кодованій шкалі, *xj* – значення *j*-того коефіцієнта, *ai –* обчислюється за формулою (3.5)

$$
a_i = \frac{\sum_{i=0}^{n} X_i \cdot t_i}{n}
$$
\n(3.5)

де *ti* – значення відповідного коефіцієнту за планом дослідження. приклад якого наведений вище в таблиці 3.1 , *Xi* – результат вимірювання i-того зразка ,*n* – кількість дослідів.

За отриманими рівняннями відразу можна будувати графіки залежностей, та визначати проміжні значення. За залежностями в кодованій шкалі досить зручно визначати вплив різноманітних коефіцієнтів, на кінцевий результат. Проте для визначення проміжних значень, не описаних дослідом, досить не зручно постійно переводити значення вхідних величин в кодовану шкалу і результату в реальну шкалу. До того ж графіки, що побудовані з залежностей в кодованій шкалі хоч є і наочними, проте по них важко зрозуміти реальну ситуацію, тобто вони малоінформативні. Для спрощення подальших обчислень, а також побудови графіків залежностей в реальному діапазоні значень, необхідно перевести залежності в реальну шкалу. Підставивши формулу (3.1) в формулу залежності (3.4), спростивши її, отримаємо формулу залежності в реальній шкалі виміру.

Побудувавши за методикою описаною вище, всі залежності результату від вхідних величин. Для більшої наочності будують графіки. Варто зазначити, що в більшості випадків будуть побудовані графіки поверхонь, проте за умови великої кількості вхідних величин для більш повного розгляду необхідно будувати велику кількість таких графіків.

Враховуючи велику кількість обчислень, котрі вимагають уникати помилки, актуальне питання автоматизації обрахунків. Сьогодні на ринку представлена велика кількість рішень, що дозволяють автоматизувати розрахунки та побудову графіків. На сьогоднішній день найбільш часто використовуються наступні набори ПЗ: MathCad, MathLab, Python і його модулі math, Wolfram Mathematica, Maxima. Детально розглянувши кожну з представлених систем, для проведення обчислень обрано набір ПЗ MathCad через ряд його переваг: можливість просто імпортувати вхідні данні практично з будь-яких джерел (Excell, баз даних текстових файлів, тощо.); простота скриптової мови; широкі можливості без підключення зовнішніх модулів; велика кількість інструкцій на українській та російській мовах; можливість одночасного використання символьних та алгебраїчних обчислень; простота в налаштуванні і побудові графіків.

#### Висновок до розділу

Визначено та описано параметри якості деталей покращення яких є найбільш перспективним. До них відноситься параметри якості поверхні шорсткість, структура поверхневого шару, а також розмірні характеристики Для якості поверхні це параметри шорсткості та структури поверхні. Шорсткість вимірюється за допомогою профілографа, отримавши значення параметра і профілограму поверхні. Структура поверхні аналізується за допомогою мікроскопа. Для розмірної якості – габаритні, точні або відповідальні розміри, їх вимірювання доцільно проводити мікрометрами першого класу точності. Для визначення параметрів якості поверхонь деталі обрано профілометр MarSurf PS1 та мікроскоп БМИ-1. Дослідження розмірної якості буде проводитись використовуючи мікрометр МК 0-25. Це дозволило сформовано методику досліджень для подальшого дослідження деталей виготовлених методом 3D друку та аналізу отриманої інформації. Це дало можливість обрати програмне забезпечення, для розрахунків.

Описана методика надає рекомендації по контролю параметрів деталі.

Описана метода визначення параметрів поверхневого шару деталі, дозволяє провести відповідні дослідження і добитися кращої якості отриманих деталей.

Методика обробки результатів досліджень дозволяє сформувати і детально дослідити залежності із вхідних даних та параметрів отриманих деталей. Розроблено план експерименту, для подальшого його використання під час дослідження.

#### РОЗДІЛ 4.

# ДОСЛІДЖЕННЯ ПАРАМЕТРІВ ЯКОСТІ 3D ДРУКУВАННЯ ДЕТАЛЕЙ

4.1. Вплив режимів 3D друку на геометричні параметри деталей

Після визначення та конкретизації методології досліджень необхідно провести самі дослідження. Використовуючи наявний інструментарій, та засоби ЕОМ досить просто та швидко можна провести відповідні дослідження та отримати результати. Варто зазначити, що під час проведення досліджень виміри котрі проводяться для визначення тих чи інших характеристик отриманої деталі (габаритні розміри, відповідальні або точні розміри, шорсткості поверхонь, значення кутів, тощо) необхідно проводити декілька замірів і обирати середнє значення таким чином зменшуючи похибку вимірювання. Також у використовуваних формулах обрахунку варто враховувати різноманітні похибки, такі як похибка вимірювань, округлення, методу обрахунку, тощо.

Для проведення досліджень обрано деталь типу шестигранник, ескіз якої представлено на рисунку 4.1. Проектування 3D моделі виконано в пакеті програмного забезпечення (ПЗ) SolidWorks та збережено в форматі STL для подальшої обробки слайсером.

Кожен зразок відмічений своїм порядковим номером який, окрім функції нумерації, показує положення зразка під час друку. На рисунку 4.2 зображений загальний вигляд друкування досліджуваного зразка.

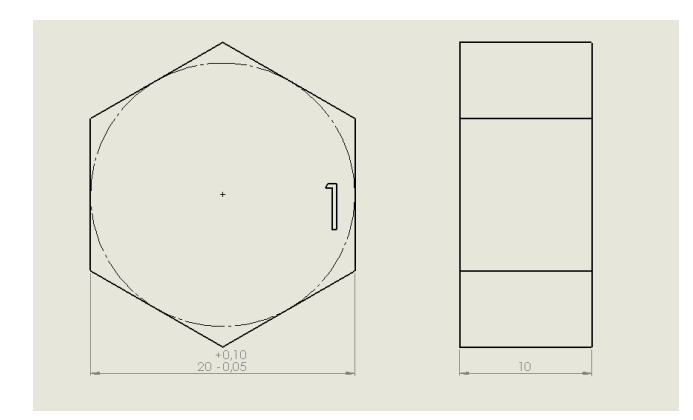

Рис. 4.1. Ескіз досліджуваного зразка. Рис. 4.2. Світлина процесу друку деталі.

Для проведення експериментальних досліджень виготовлено 8 зразків з різними параметрами налаштувань слайсера. При дослідженнях вхідні параметри варіювалися в таких межах: товщина перекриття *δ<sup>1</sup>* – в діапазоні від 0.5 мм до 3мм; товщина бокової поверхні *δ2* – в інтервалі від 0.5мм до 5мм; швидкість друку V – діапазоном від 30 мм/с. до 60 мм/с. Зазначені діапазони параметрів *δ<sup>1</sup>* і *δ2* не є граничними, для обох показників мінімумом є значення 0.2 мм (обмеження по мінімальній товщині шару), а максимум – обмежується лише розмірами деталі.

Виготовлення зразків здійснювалося за вхідними параметрами, що наведено в таблиці 4.1. При цьому номер виготовлено зразка відповідає виконаному досліду.

| Параметр            | Номер досліду (зразка) |         |         |    |     |     |  |  |  |
|---------------------|------------------------|---------|---------|----|-----|-----|--|--|--|
|                     |                        |         |         |    |     |     |  |  |  |
| $\delta_1$ , MM     | $0.5\,$                |         | $0.5\,$ |    | 0.5 |     |  |  |  |
| $\delta_2$ , MM     | $0.5\,$                | $0.5\,$ |         |    | 0.5 | 0.5 |  |  |  |
| $V_{\rm ,MM}/\rm c$ | 30                     | 30      | 30      | 30 | 60  |     |  |  |  |

Таблиця 4.1. Значення параметрів виготовлення дослідного зразка

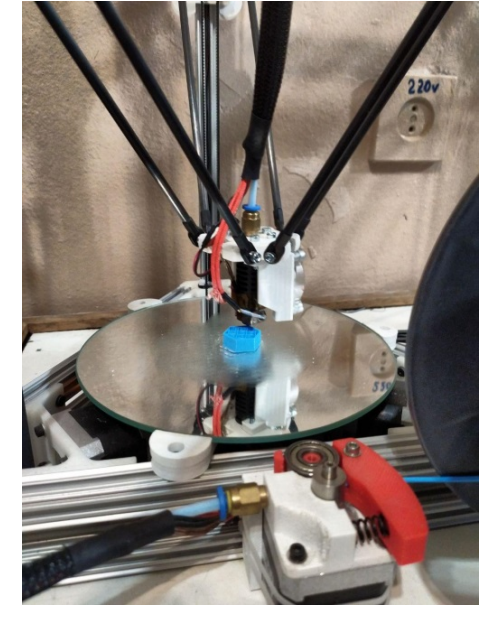

Отримані зразки за вказаними в таблиці 4.1 параметрами підлягали вимірюванню їх основних характеристик: шорсткості поверхонь зовнішній вигляд вимірювання представлений в попередньому розділі на рисунку 3.1; розмірів деталі за схемою, що представлена на рисунку 4.3. Позиціонування зразка для виміру відбувається за допомогою цифрової помітки біля одного з торців деталі,

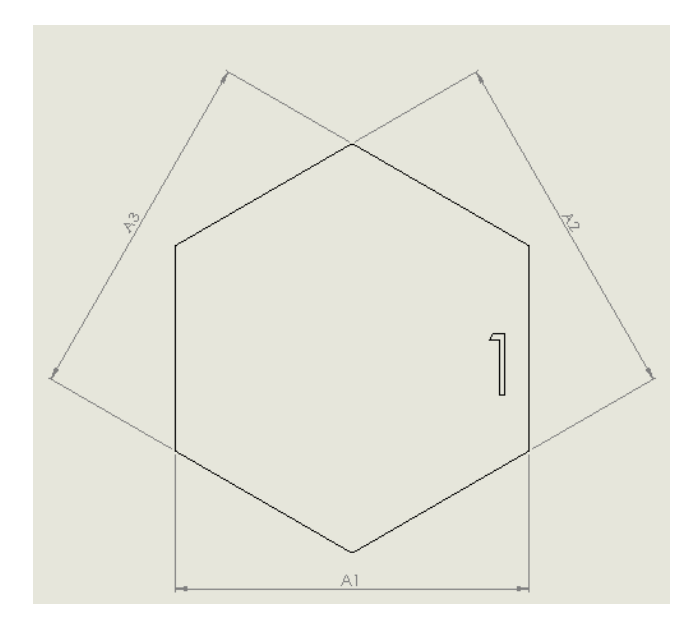

що додатково ідентифікує досліджуваний зразок.

Вимірювання шорсткості поверхні здійснювалось за допомогою профілометра MarSurf PS1 установка і схема вимірювання зображена на рисунку 4.3, визначення розмірів досліджуваних зразків виконувалося мікрометром МК1 0-25.

Для проведення досліджень,

обробки отриманих даних і встановлення залежностей вихідних параметрів від вхідних було сформовано план проведення експерименту зображений в таблиці 4.2. Рис. 4.3. Схема вимірювання зразка.

| № експерименту                                                                | Кодові значення коефіцієнту при невідомих |       |       |       |                |                |           |               |
|-------------------------------------------------------------------------------|-------------------------------------------|-------|-------|-------|----------------|----------------|-----------|---------------|
| (зразку)                                                                      | $x_0$                                     | $x_1$ | $x_2$ | $x_3$ | $x_1 x_2$      | $x_2 x_3$      | $x_2 x_3$ | $x_1 x_2 x_3$ |
|                                                                               |                                           | $-1$  | - 1   |       |                |                |           |               |
|                                                                               |                                           |       | - 1   | $-1$  | - 1            |                | - 1       |               |
|                                                                               |                                           | $-1$  |       | $-1$  | - 1            | $\sim$ 1       |           |               |
|                                                                               |                                           |       |       | -1    |                | $\sim$         | $\sim$    |               |
|                                                                               |                                           | $-1$  | $-1$  |       |                | $\sim$         | Ξ.        |               |
| h                                                                             |                                           |       | - 1   |       | $\blacksquare$ | $\overline{a}$ |           |               |
|                                                                               |                                           | $-1$  |       |       | $\sim$         |                | ۰         |               |
| 8                                                                             |                                           |       |       |       |                |                |           |               |
| Для<br>спрощення розрахунків<br>анал1зу<br>план експерименту<br>BC1<br>ВХ1ДН1 |                                           |       |       |       |                |                |           |               |

Таблиця 4.2. План проведення експериментальних досліджень.

величини представляються в кодованій шкалі, для заповнення плану було

проведено перерахунок за формулою (3.1) яка для параметру товщини перекриття *δ<sup>1</sup>* буде мати вигляд (4.1).

$$
x_1 = \frac{\delta_1 - \delta_{1c}}{\delta_{1i}} \tag{4.1}
$$

Для виконання обрахунку необхідно за формулами (3.2), (3.3) розрахувати середнє значення діапазону і інтервал вимірювань. Виконавши розрахунки отримаємо формули (4.2) та (4.3) відповідно.

$$
\delta_{1c} = \frac{\delta_{1min} + \delta_{1max}}{2} = \frac{0.5 + 3}{2} = 1.75
$$
\n(4.2)

$$
\delta_{1i} = \frac{\delta_{1max} - \delta_{1min}}{2} = \frac{3 - 0.5}{2} = 1.25
$$
\n(4.3)

Провівши аналогічні маніпуляції для інших показників (*δ2, V*) отримаємо формули (4.4) - (4.10), з яких формули (4.4)-(4.6) для переведення в кодовану шкалу значення товщини стінки, а (4.7)-(4.9) – швидкості.

$$
x_2 = \frac{\delta_2 - \delta_{2c}}{\delta_{2i}}\tag{4.4}
$$

$$
\delta_{2c} = \frac{\delta_{2min} + \delta_{2max}}{2} = \frac{0.5 + 5}{2} = 2.75
$$
\n(4.5)

$$
\delta_{2i} = \frac{\delta_{2max} - \delta_{2min}}{2} = \frac{5 - 0.5}{2} = 2.25
$$
\n(4.6)

$$
x_3 = \frac{v - v_c}{v_i} \tag{4.7}
$$

$$
v_c = \frac{v_{min} + v_{max}}{2} = \frac{30 + 60}{2} = 45
$$
\n(4.8)

$$
v_i = \frac{v_{max} - v_{min}}{2} = \frac{60 - 30}{2} = 15
$$
\n(4.9)

Для продовження дослідження необхідно отримати результати проведених вимірювань, найбільш зручно представити ці данні у вигляді таблиці 4.3. Окрім числових значень шорсткості також було отримано профілограми поверхні зразків, на рисунках 4.4 – 4.6 зображені деякі з них[34].

| Вихідний    | Номер зразка |       |       |                |       |       |       |       |  |
|-------------|--------------|-------|-------|----------------|-------|-------|-------|-------|--|
| параметр    |              | 2     | 3     | $\overline{4}$ | 5     | 6     |       |       |  |
| $R_a$ , MKM | 6,20         | 22,11 | 9,81  | 9,00           | 4,30  | 2,76  | 4,93  | 6,21  |  |
| $A_1$ , MM  | 20,45        | 20,45 | 20,41 | 20,45          | 20,45 | 20,46 | 20,06 | 20,41 |  |
| $A_2$ , MM  | 20,37        | 20,32 | 20,32 | 20,38          | 20,26 | 20,28 | 20,47 | 20,35 |  |
| $A_3$ , MM  | 20,08        | 20,16 | 20,04 | 20,00          | 20,02 | 20,01 | 20,11 | 20,00 |  |

Таблиця 4.3. Результати експериментальних досліджень.

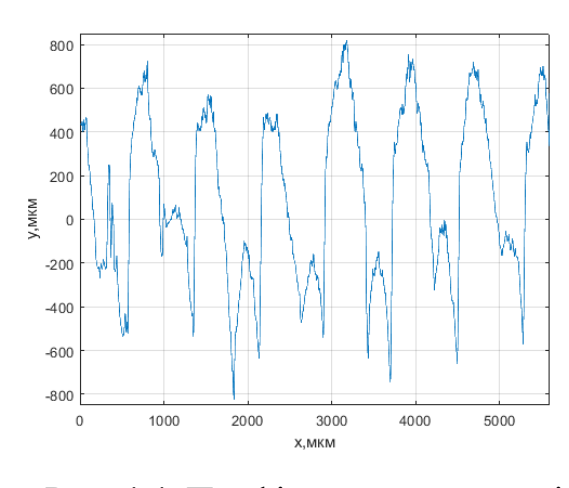

Рис. 4.4. Профілограма поверхні зразка 1.

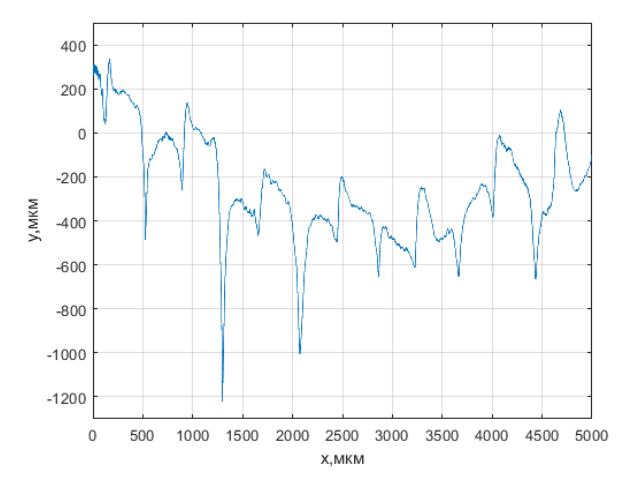

Рис. 4.6. Профілограма поверхні зразка 8.

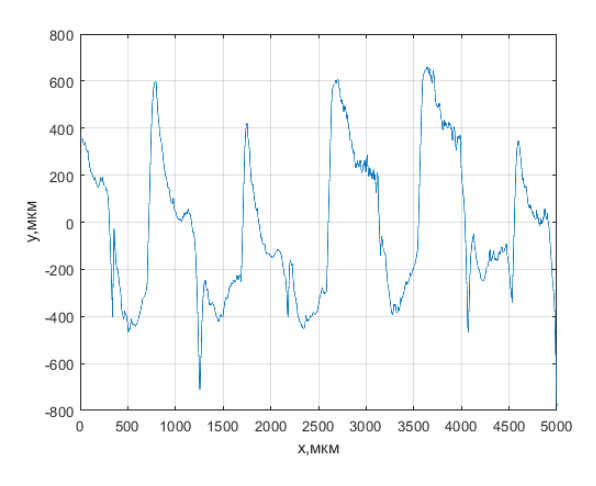

Рис. 4.5. Профілограма поверхні зразка 4.

Для детальнішого дослідження якості поверхні отриманих зразків застосовано мікроскоп інструментальний БМІ-1, отримані зображення поверхні представлені на рисунках 4.7 - 4.12 [34].

На даних рисунках доволі добре видно структуру отриманої поверхні. Також можна побачити недоліки заповнення перекриття зразка №2 зображеного на рисунку 4.11. Профілі бокових поверхонь зразків практично не відрізняються одне від одного, тому для прикладу представлений вигляд поверхні зразка 1 (рисунок 4.9).

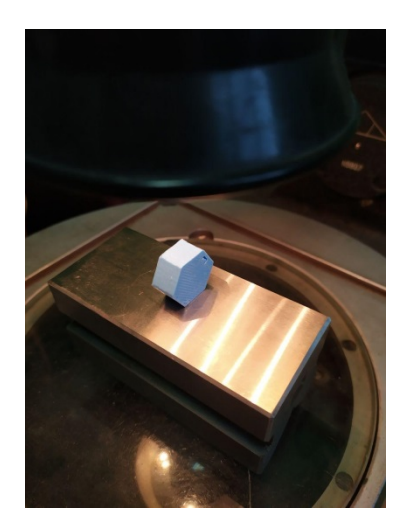

Рис. 4.7. Схема встановлення зразка в мікроскопі.

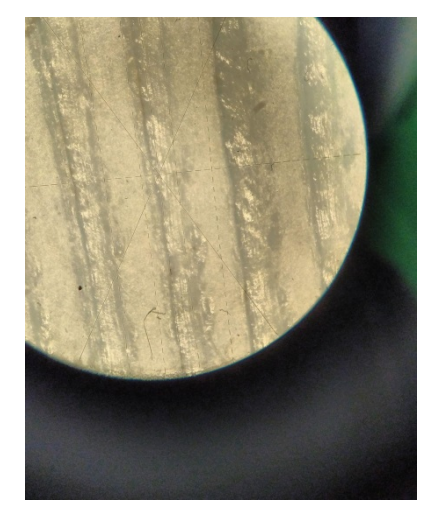

Рис. 4.8. Вигляд нижньої поверхні зразка №1.

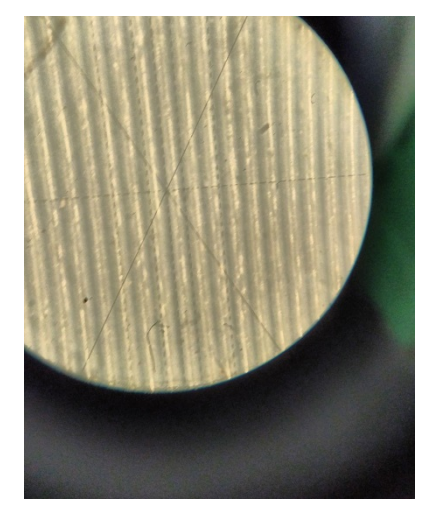

Рис.4.9. Вигляд бокової поверхні зразка №1.

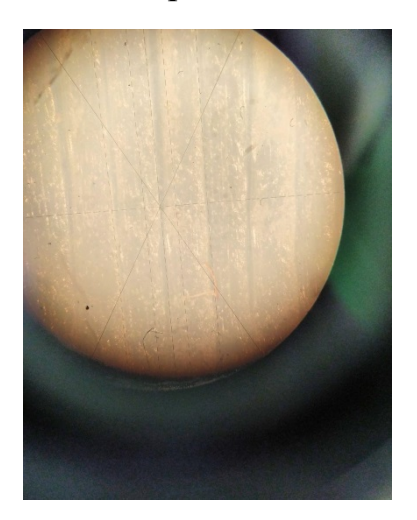

Рис. 4.10. Вигляд нижньої поверхні зразка No 2. Рис. 4.11. Вигляд верхньої поверхні зразка No2.

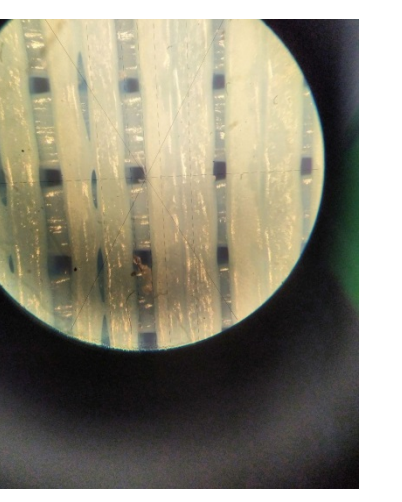

Рис. 4.12. Вигляд верхньої поверхні зразка №6.

Для верхніх поверхонь за допомогою шкали мікроскопа було визначено крок зображених ліній, він коливається в діапазоні від 0,25 мкм до 0,96 мкм.

Після виміру всіх необхідних для дослідження параметрів, необхідно обрахувати коефіцієнти залежності кожної вхідної величини вигляд якої був представлений в попередньому розділі формулою (3.4). Розрахунок значень коефіцієнтів проводиться за формулою (3.5). Для прикладу наведено розрахунок коефіцієнтів для визначення рівняння залежності шорсткості від вхідних параметрів. Розрахунок цих коефіцієнтів має наступний вигляд (4.10)-(4.16):

$$
a_0 = \frac{\sum_{i=0}^{8} R a_i \cdot x_{0i}}{8} = 8.17
$$
\n(4.10)

$$
a_1 = \frac{\sum_{i=0}^{8} R a_i \cdot x_{1i}}{8} = 1.85
$$
\n(4.11)

$$
a_2 = \frac{\sum_{i=0}^{8} R a_i \cdot x_{2i}}{8} = -0.68
$$
\n(4.12)

$$
a_3 = \frac{\sum_{i=0}^{8} R a_i \cdot x_{3i}}{8} = -3.61\tag{4.13}
$$

$$
a_{12} = \frac{\sum_{i=0}^{8} R a_i \cdot x_{12i}}{8} = -1.74
$$
\n(4.14)

$$
a_{23} = \frac{\sum_{i=0}^{8} Ra_i \cdot x_{23i}}{8} = 1.7
$$
\n(4.15)

$$
a_{13} = \frac{\sum_{i=0}^{8} Ra_i \cdot x_{13i}}{8} = -1.92 \tag{4.16}
$$

Провівши аналогічні розрахунки для коефіцієнтів залежностей параметрів товщини перекриття (*δ1*) та товщини стінки (*δ2*) отримаємо зведену таблицю коефіцієнтів 4.4.

| Параметр       | Коефіцієнти моделі в кодованій шкалі |                |         |            |            |          |          |  |  |  |
|----------------|--------------------------------------|----------------|---------|------------|------------|----------|----------|--|--|--|
|                | a <sub>0</sub>                       | a <sub>1</sub> | $a_2$   | $a_3$      | $a_{12}$   | $a_{23}$ | $a_{13}$ |  |  |  |
| $\rm R_a$      | 8.17                                 | 1.85           | $-0.68$ | $-3.61$    | $-1.74$    | 1.70     | $-1.92$  |  |  |  |
| A <sub>1</sub> | 20.39                                | 0.05           | $-0.06$ | $-0.05$    | 0.05       | $-0.05$  | 0.04     |  |  |  |
| $A_2$          | 20.34                                | $-0.01$        | 0.04    | $-0.00375$ | $-0.00375$ | 0.03     | $-0.01$  |  |  |  |
| $A_3$          | 20.05                                | $-0.01$        | $-0.01$ | $-0.02$    | $-0.03$    | 0.03     | $-0.02$  |  |  |  |

Таблиця 4.4. Значення коефіцієнтів отриманої математичної моделі.

Розраховані значень коефіцієнтів після їх підстановки у формулу (3.4) отримаємо залежності (4.17)-(4.20) в кодованій шкалі виміру змінних:

$$
R_a = 8.17 + 1.85x_1 - 0.68x_2 - 3.61x_3 - 1.74x_1x_2 + 1.7x_2x_3 - 1.92x_1x_3 \tag{4.17}
$$

$$
A_1 = 20.39 + 0.05x_1 - 0.06x_2 - 0.05x_3 + 0.05x_1x_2 - 0.05x_1x_3 + 0.04x_2x_3 \tag{4.18}
$$

$$
A_2 = 20.34 - 0.01x_1 + 0.04x_2 - 0.00375x_3 - 0.00375x_1x_2 + 0.03x_1x_3 - 0.01x_2x_3(4.19)
$$

$$
A_3 = 20.05 - 0.01x_1 - 0.01x_2 - 0.02x_3 - 0.03x_1x_2 + 0.03x_1x_3 - 0.02x_1x_3 \tag{4.20}
$$

#### 4.2. Вплив режимів 3D друку на геометричні параметри деталей

Отримані залежності розмірів об'єкту досліджень в кодованій шкалі досить зручно використовувати для аналізу. В такому вигляді можна визначити параметри які згубно або навпаки добре впливають на кінцевий результат.

Детально розглянувши формули (4.18) – (4.20), що відображають залежність лінійних розмірів деталі від налаштувань друку. Проаналізувавши отримані залежності, видно, що параметр *x2* або товщина стінки в більшості випадків позитивно впливає на розміри деталі. Також позитивний вплив видно при збільшенні швидкості друку (параметр *x3*). З отриманих залежностей також видно, що в загальному вхідні параметри мало впливають на отримані розміри деталі. З чого можна зробити висновок, що на фактичні розміри деталі суттєво впливає точність переміщення сопла 3D принтера, та коефіцієнт усадки пластику при застиганні. Для побудови графіків доцільно перевести отримані залежності з кодованої шкали в натуральну, що зробить отримані графіки більш наочними і зрозумілими. Підставивши у формули (4.18) – (4.20) вирази перерахунку вхідних значень в кодовану шкалу після чого скоротивши їх отримаємо залежності наступного виду представлені формулами (4.21) – (4.23) в натуральній шкалі виміру:

$$
A_1 = 20.6 + 0.105\delta_1 - 0.00889\delta_2 - 0.00299V + 0.0178\delta_1\delta_2 + 0.00213\delta_1V - 0.0148\delta_2V
$$
(4.21)  
\n
$$
A_2 = 20.4 - 0.0197\delta_1 - 0.0199\delta_2 - 0.00176V - 0.00133\delta_1\delta_2 - 0.000533\delta_1V + 0.000889\delta_2V
$$
(4.22)  
\n
$$
A_3 = 20.01 - 0.0693\delta_1 - 0.0258\delta_2 - 0.02V - 0.0107\delta_1\delta_2 - 0.00107\delta_1V + 0.000889\delta_1V
$$
(4.23)

Для більшої наочності із наведених вище залежностей ((4.21) – (4.23)) було побудовано графіки залежностей розмірів деталі в залежності від товщини стінки та товщини перекриття, при сталій швидкості 30 мм/с – рисунки 4.13 – 4.15 і 60 мм/с - рисунки 4.16 – 4.18.

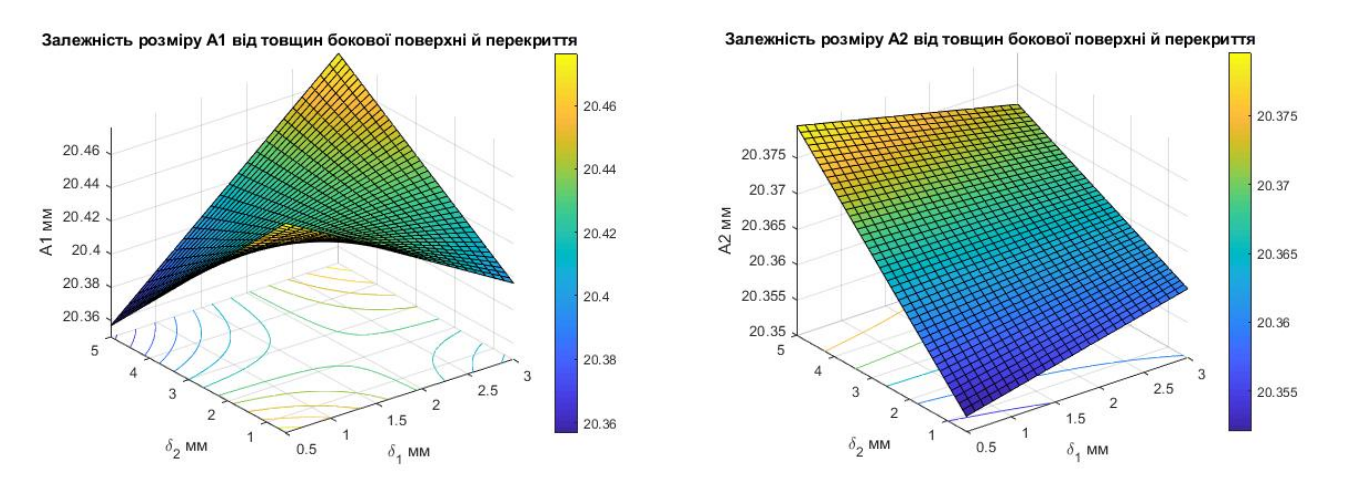

Рис. 4.13. Графік залежності розміру *A1* від товщини бокової поверхні та перекриття, при швидкості 30 мм/с.

Рис. 4.14. Графік залежності розміру  $A_2$ від товщини бокової поверхні та перекриття, при швидкості 30 мм/с.

Залежність розміру А1 від товщин бокової поверхні й перекриття

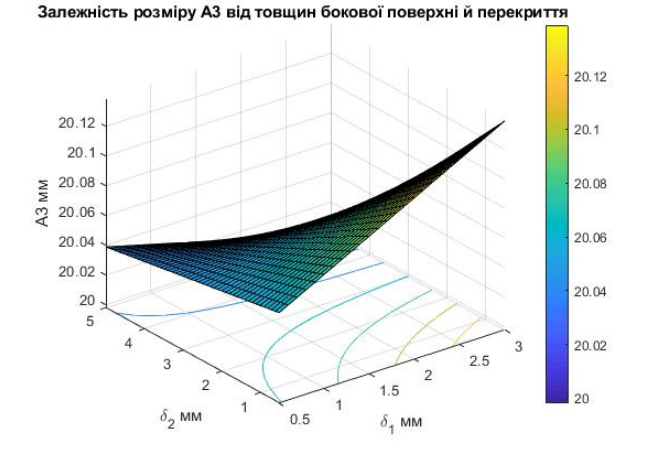

Рис. 4.15. Графік залежності розміру *A3* від товщини бокової поверхні та перекриття, при швидкості 30 мм/с.

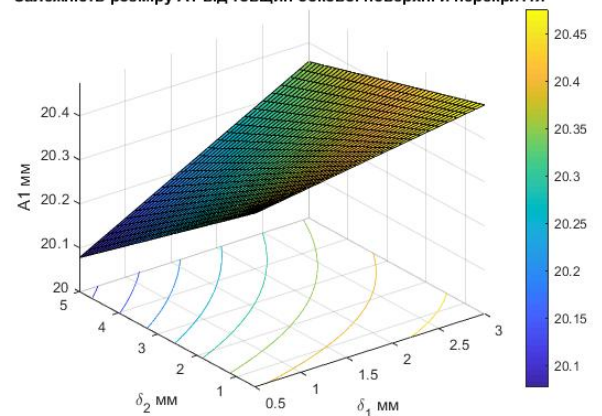

Рис. 4.16. Графік залежності розміру *A1* від товщини бокової поверхні та перекриття, при швидкості 60 мм/с.

З отриманих графіків (рисунки 4.13, 4.15) можна побачити, що підвищення товщини стінки добре впливає на значення отриманого розміру, при цьому для розміру *A2* (рисунок 4.14) навпаки – підвищує похибку.

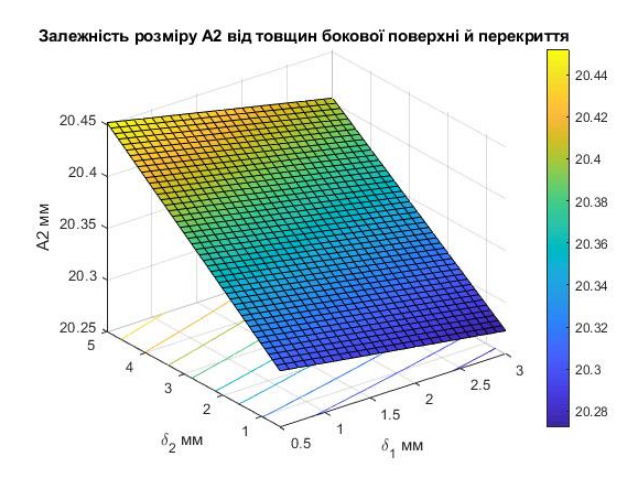

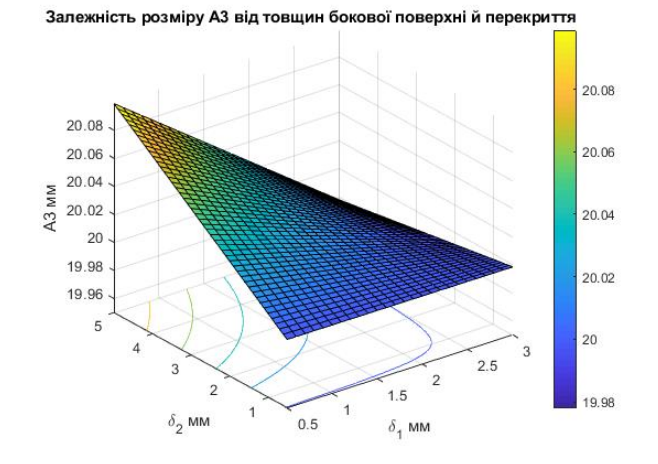

Рис. 4.17. Графік залежності розміру  $A_2$ від товщини бокової поверхні та перекриття, при швидкості 60 мм/с.

Рис. 4.18. Графік залежності розміру *A3* від товщини бокової поверхні та перекриття, при швидкості 60 мм/с.

Порівнюючи отримані графіки при різних швидкостях друку, можна побачити подібність графіків, що показують залежність розміру *A2*, зображені на рисунках 4.17 та 4.14. Також з графіків видно, що у загальному порівнянні при підвищенні швидкості підвищується точність отриманого розміру. Для більш детального дослідження цього фактора було побудовано графіки залежності розмірів деталі від товщини бокової поверхні та швидкості за сталої товщини поверхні перекриття, представлені на рисунках 4.19 – 4.21.

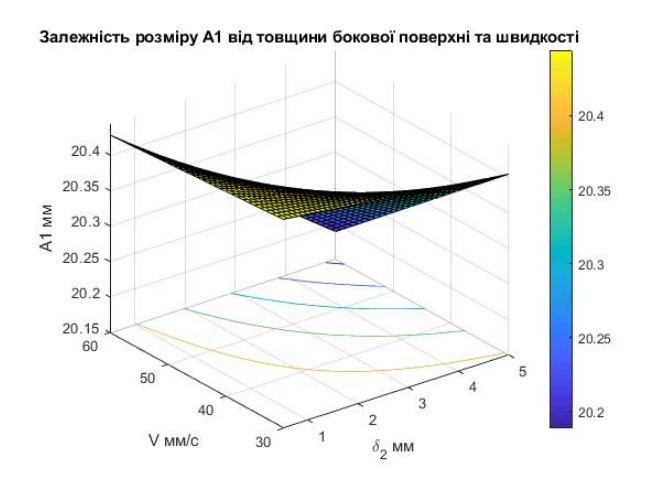

Рис. 4.19. Залежність розміру  $A<sub>1</sub>$  від товщини бокової поверхні та швидкості при сталій товщині перекриття.

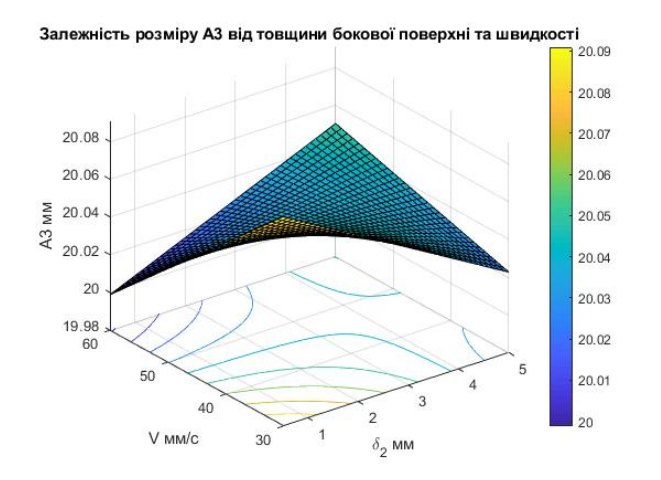

Рис. 4.21. Залежність розміру *A2* від товщини бокової поверхні та швидкості при сталій товщині перекриття.

розміру.

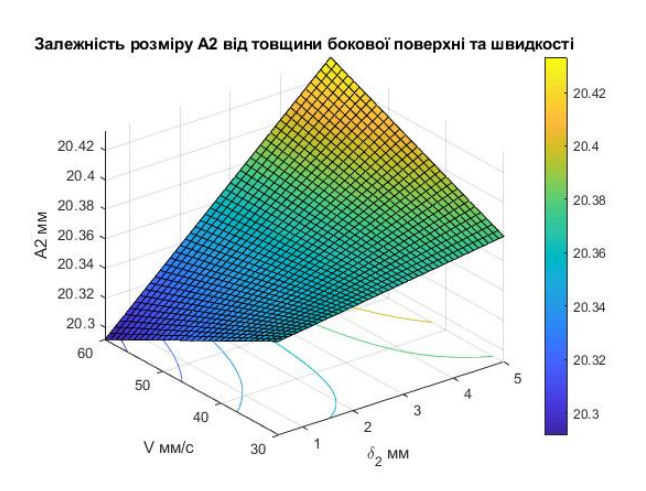

Рис. 4.20. Залежність розміру  $A_2$  від товщини бокової поверхні та швидкості при сталій товщині перекриття.

З отриманих графіків видно, що при підвищенні швидкості і одночасно з цим зменшенні товщини стінки деталі, можна отримати більшу розмірну точність. При цьому одночасне зменшення швидкості друку і товщини стінки знижує точність. Також видно, що при низькій швидкості друку доцільно підвищувати товщину стінки, це позитивно впливатиме на точність отриманого

#### 4.3. Вплив режимів 3D друку на шорсткість поверхонь деталей

При детальному аналізу формули (4.21) можна побачити, що на характеристики шорсткості поверхні деталі позитивно впливає збільшення швидкості друку, товщини стінки, поєднання цих параметрів, а також поєднання товщини стінки і товщини перекриття. Пояснити позитивний вплив цих параметрів досить просто. При збільшенні швидкості друку, пластик нанесений на попередньому шарі і сусідня щойно нанесена нитка не встигають застигнути, що призводить до кращої адгезії в самому шарі та між попереднім і наступним шаром. Підвищення товщин стінки і перекриття зменшує відповідні просідання пластику на внутрішньому заповненні. Чим більша товщина стінок тим менша площа структур заповнення відповідно буде менша кількість місць де нитка пластику може провиснути під час друку. В такому випадку підвищення товщини перекриття досить добре знівелює малі провисання пластикової нитки на перших суцільно заповнених шарах деталі.

Досить цікавим виявись параметри, що негативно впливають на якість поверхні деталі. Цими параметрами є товщина перекриття та поєднання параметрів товщини стінки і швидкості друку. Досить неочікувано, що товщина перекриття має негативний вплив, можливо для дослідження обрано занадто широкий діапазон зміни цього параметру (від 0.5 до 3 мм), через що помилки друку лише накопичуються.

Підставивши у форму (4.17) вирази перерахунку вхідних значень в кодовану шкалу після чого скоротивши їх, отримаємо залежність шорсткості від налаштувань друку в натуральній шкалі виміру, що представлена формулою (4.24):

$$
R_a = 12.4 + 7.79\delta_1 - 1.49\delta_2 - 0.2V - 0.619\delta_1\delta_2 - 0.102\delta_1V - 0.05\delta_2V
$$
 (4.24)

Для більш широкого розгляду параметрів, що впливають на шорсткість було побудовано графіки залежностей зображені на рисунках 4.22 – 4.25 [**35**]:

Залежність шорсткості від товщин бокової поверхні й перекриття 18 18  $16$ 16  $14$ Ra MKM  $12$  $14$  $10<sup>10</sup>$  $12$  $10$  $2.5$  $1.5$  $\delta$ <sub>2</sub> MM  $0.5$  $\delta$ <sub>1</sub> MM

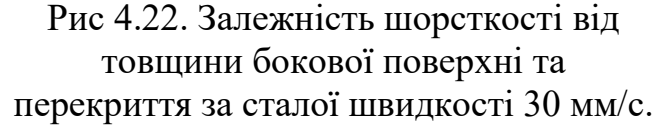

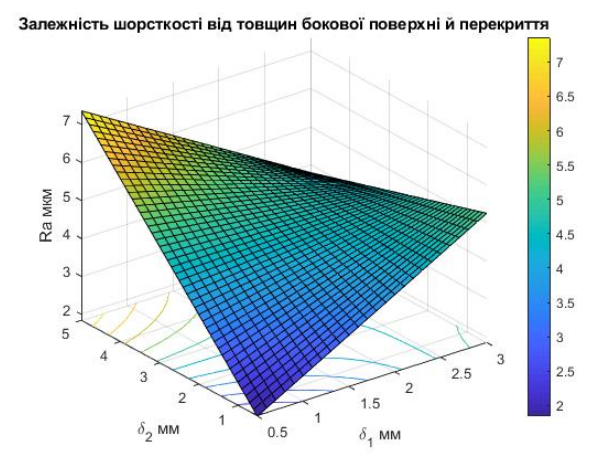

Рис 4.23. Залежність шорсткості від товщини бокової поверхні та перекриття за сталої швидкості 60 мм/с.

З рисунків 4.24 та 4.25 видно, що при збільшенні швидкості друку до максимального значення, підвищення товщин бокової поверхні та перекриття призводить до збільшення шорсткості.

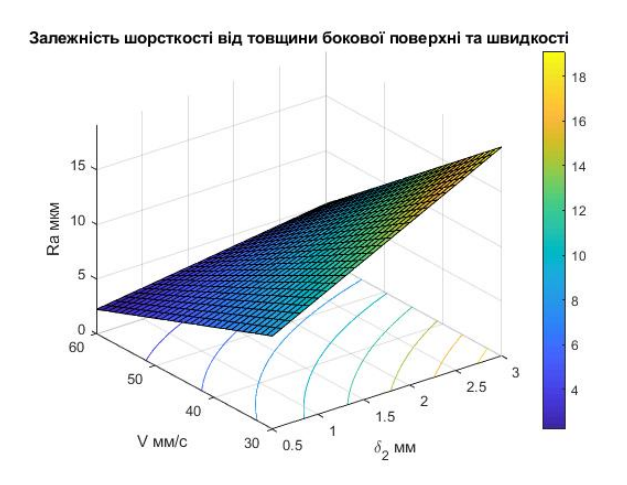

Рис 4.24. Залежність шорсткості від товщини бокової поверхні та швидкості за сталої товщини перекриття 1.5 мм.

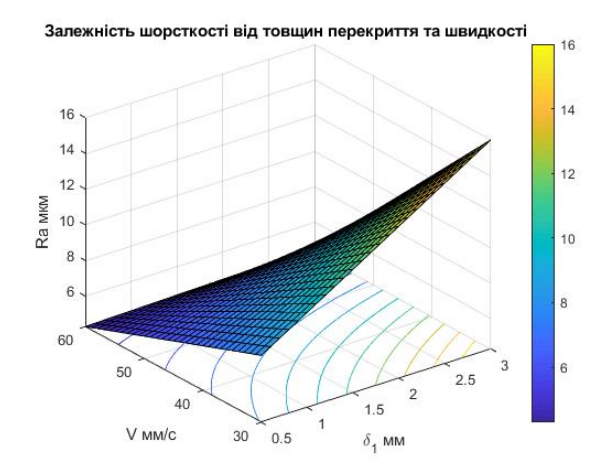

Рис 4.25. Залежність шорсткості від товщини перекриття та швидкості за сталої товщини стінки 0.8 мм.

З графіка зображеного рисунком 4.24 можна побачити, що найкращу шорсткість можна отримати при максимальному підвищенні швидкості, та
зменшенні товщини стінки. З рисунка 4.25 видно, що на високій швидкості, зміна товщини перекриття практично не впливає на отриманий результат.

## 4.4. Визначення оптимальних параметрів 3D друку

Важливим кроком є визначення оптимальних параметрів налаштувань друку 3D принтера. Адже як вже було описано вище саме параметри мають великий вплив на якість отриманої деталі. Для оптимізації отриманих залежностей були використані широковідомі методи математичного моделювання. Метод по координатного спуску обрано як найбільш простий для оптимізації залежностей кількох змінних. Для оптимізації функції однієї змінної обраний метод дихотомії як найбільш швидкий.

Для отримання найкращої шорсткості було визначено наступні оптимальні параметри: *δ1=0.52, δ2=4.98, V=59.94.* За даними величинами прогнозується отримати шорсткість Ra=4.88. Нажаль так точно налаштувати друк принтера не вийде, крок параметра *δ1* може бути 0.1мм, проте бажано обирати крок кратний діаметру сопла (0.4мм), том найближчим можливим вибраним значенням буде *δ1=0.8*. Для товщини стінки крок параметру змінюється за такими ж залежностями тому оптимальним вибором значення буде  $\delta_2 = 4.4$ . Для швидкості крок параметру 1 мм/с, відповідно найближче оптимальне значення *V=60*.

Для отримання оптимального значення розміру А1 було визначено наступні оптимальні параметри: *δ1=2.84, δ2=1.06, V=33.75.* За даними величинами прогнозується отримати розмір А1=20.41. Нажаль так точно налаштувати друк принтера не вийде, крок параметра *δ1* може бути 0.1мм, проте бажано обирати крок кратний діаметру сопла (0.4мм), том найближчим можливим вибраним значенням буде *δ1=2.8*. Для товщини стінки крок параметру змінюється за такими ж залежностями тому оптимальним вибором значення буде  $\delta_2 = 1.2$ . Для швидкості крок параметру 1 мм/с, відповідно найближче оптимальне значення *V=34*.

Для отримання оптимального значення розміру А2 було визначено наступні оптимальні параметри: *δ1=1.12, δ2=1.62, V=52.5.* За даними величинами прогнозується отримати розмір А2=20.33. Нажаль так точно налаштувати друк принтера не вийде, крок параметра *δ1* може бути 0.1мм, проте бажано обирати крок кратний діаметру сопла (0.4мм), том найближчим можливим вибраним значенням буде *δ1=1.2*. Для товщини стінки крок параметру змінюється за такими ж залежностями тому оптимальним вибором значення буде *δ2=1.6*. Для швидкості крок параметру 1 мм/с, відповідно найближче оптимальне значення *V=53*.

Для отримання оптимального значення розміру А3 було визначено наступні оптимальні параметри: *δ1=0.81, δ2=3.87, V=30.* За даними величинами прогнозується отримати розмір А3=20.41. Нажаль так точно налаштувати друк принтера не вийде, крок параметра *δ1* може бути 0.1мм, проте бажано обирати крок кратний діаметру сопла (0.4мм), том найближчим можливим вибраним значенням буде *δ1=0.8*. Для товщини стінки крок параметру змінюється за такими ж залежностями тому оптимальним вибором значення буде *δ2=4*. Для швидкості крок параметру 1 мм/с, відповідно найближче оптимальне значення *V=30*.

Враховуючи великий розкид отриманих значень, для вибору оптимального значення цих параметрів, їх було усереднено. Таким чином кінцевий результат розрахунків, що є оптимальним для друку: *δ1=1.32, δ2=2.88, V=44.04*. Враховуючи особливості налаштування принтера, параметри, що будуть виставлені в налаштуваннях будуть наступними:  $\delta_l = 1.4$ ,  $\delta_2 = 2.8$ ,  $V = 44$ .

4.5. Розробка практичних рекомендацій з раціонального використання 3D друку

Враховуючи можливості які нам дає 3D друк, 3D принтер перетворюється на універсальний інструмент створення різноманітних конструкцій починаючи від скульптур та іграшок закінчуючи складними деталями та механізмами.

Для отримання найбільш якісних деталей, необхідно обирати оптимальні режими друку принтера. Сюди входить як його програмне налаштування так і налаштування слайсингу моделі. Проведені дослідження показують, що оптимальними значеннями параметрів друку деталі як швидкість, товщина

перекриття та бокової поверхні є *δ1=1.4, δ2=2.8, V=44.* Проте такі параметри не є ідеальними в даному випадку вони усереднені для отримання заданої в дослідженнях деталі з найбільшою якістю. Варто зазначити, що поєднання товщини стінки та товщини перекриття впливає на жорсткість і міцність деталі. Тому ці параметри необхідно змінювати також в залежності від вимог по жорсткості та міцності деталі. Для друку інших деталей вказані режими, нажаль, доведеться коригувати. Рекомендується обирати товщину перекриття та стінок кратну діаметру сопла, для кращої точності. Швидкість також необхідно коригувати в залежності від шарів з мінімальною площею, так як при надто низькій площі поверхні на декількох шарах, що йдуть одне за одним, деталь не встигатиме охолоджуватись і перетвориться на брак.

4.6. Напрямки подальших досліджень з підвищення якості деталей виготовлених шляхом 3D друку

Проведені дослідження показують залежність зміни шорсткості деталі та її розмірів від зміни налаштувань друку. Дослідження такого типу дозволяють більш повно розкрити сутність 3D друку, визначити оптимальні його параметри і тим самим покращити. Нажаль з об'єктивних причин не вдалось провести дослідження в тому обсязі в якому було заплановано. Дані дослідження варто продовжити і розширити в наступних напрямках:

- додати до деталі отвори в 2х осях з орієнтацією паралельно поверхні та перпендикулярно до неї;
- визначити поєднання впливу температури друку, та товщини шару;
- визначити як товщина шару впливає на кінцеву шорсткість;
- дослідити за яких параметрів друку якість малих отворів або пазів буде найвищою;
- визначити як вид заповнення впливає на якість поверхні деталі при малій товщині перекриття.

Результатом цих досліджень буде уточнення вже отриманої інформації про параметри та залежності між ними, що впливають на якість друку, а також отримання нової корисної інформації за даною темою. Планується отримати більш точні залежності з допомогою проведення більш масштабних експериментів. Що дозволить отримати більш детальні залежності якості поверхонь та точності розмірів від вхідних параметрів.

Висновки до розділу

В даному розділі проведено експериментальні дослідження згідно з методикою досліджень параметрів якості деталей, отримуваних 3D друком, що була сформована в попередньому розділі.

Обрано інструментарій для проведення досліджень, що дозволило провести дослідження якості отриманих деталей.

Досліджено поверхні отриманих зразків за допомогою профілометра та мікроскопа їх розміри за допомогою мікрометра.

Отримано фотографії поверхонь деталей під мікроскопом, а також профілографи, що допомогло детально відтворити та проаналізувати закономірності, котрі показують вплив вхідних параметрів на якість отриманих поверхонь та розмірів.

Аналіз цих закономірностей дозволив визначити, як вхідні параметри впливають на той чи інший вихідний параметр.

Переведення отриманих залежностей з кодованої шкали в реальну шкалу виміру, дозволило побудувати наочні графіки, що показують отримані залежності.

Виконано оптимізацію отриманих залежностей і визначено усереднені оптимальні параметри для виготовлення деталей методом 3D друку.

Сформовано рекомендації по використанню 3D друку для виготовлення деталей.

Сформовано концепцію подальших досліджень, та можливі перспективи їх розвитку.

D друк – прогресивна технологія, але без детального її дослідження, багато переваг даного методу нівелюється.

## ЗАГАЛЬНІ ВИСНОВКИ ДО ДИПЛОМНОЇ РОБОТИ

В дипломній роботі розглянуті питання пов'язані із якість отриманих за допомогою 3D друку деталей.

Проведено детальний літературний пошук за темою дипломної роботи.

Надано опис та сутність методів і технологій АВ, області їх використання. Детально проаналізувавши переваги та недоліки вказаних методів і матеріалів було обрано метод FDM друку та матеріал PLA пластик для подальшого дослідження. Сформульовано задачу досліджень.

Розглянуто методику виготовлення деталей методом 3D друку, технологічні недоліки друку, його похибки.

Поетапно розписано підготовку та безпосередньо друк моделі і помилки, що виникають при цьому.

Виконано огляд та класифіковано технічні засоби з допомогою яких виконується друк за двома показниками вартість й призначення та кінематика. Обрано 3D принтер для подальших досліджень.

Розглянуто ПЗ, котре керує друком, допомагає створити та підготовити модель до друку, зроблений вибір і його обґрунтування.

Описана методика проведення експериментальних досліджень.

Вказано параметри якості деталей, що отримані 3D друком, описана методика визначення та контролю цих параметрів.

Описана методика обробки результатів досліджень.

Виконано відповідні дослідження отриманих 3D друком зразків. Визначено вплив режимів друку на геометричні параметри деталей, шорсткість поверхонь.

Проведено детальний аналіз отриманих залежностей визначено вплив різноманітних параметрів на контрольовані показники.

Виконано оптимізацію режимів друку, визначено найбільш оптимальні режими для виготовлення деталей.

Розроблено рекомендації з раціонального використання 3D друку.

Заплановано подальші дослідження, в яких дану роботу буде суттєво розширено, виконано більш об'ємні та точні дослідження параметрів, що впливають на якість отриманих деталей.

## ПЕРЕЛІК ЛІТЕРАТУРИ

1. Порошковая металлургия – одна из первых аддитивных технологий / Д.В. Масайло, А.А. Попович, В.Ш. Суфияров, Е.В. Борисов, И.А. Полозов, А.В. Орлов // Збірник праць науково-технічної конференції «Адитивні технології, матеріали і конструкції» 5-6 жовтня 2016 року, Гродно – С. 20-30.

2. 3D печать спешит на помошь // [Електроний ресурс] – режим доступу: https://medialeaks.ru/0604gvn-perfected-the-mask/

3. Скрипин В. «Медицинская компания угрожает судебным иском итальянским волонтерам за 3D-печать копий клапанов для аппаратов ИВЛ. Оригинал стоит \$11 тыс., а они печатали за \$1». ITC.ua./ Скрипин В.// [Електронний ресурс] – режим доступу: https://itc.ua/news/mediczinskayakompaniya-ugrozhaet-sudebnym-iskom-italyanskim-volonteram-za-3d-pechat-kopijklapanov-dlya-apparatov-ivl-original-stoit-11-tys-a-oni-pechatali-za-1/ .

4. Технология 3D-печати FDM (Fused Deposition Modeling) // [Електронний ресурс] – режим доступу: https://3d.globatek.ru/3d\_printing\_technologies/fdm/

5. SLA (лазерная стереолитография) — технология 3D-печати// [Електронний ресурс] – режим доступу: https://3d.globatek.ru/3d\_printing\_technologies/sla/

6. Технология спекания порошков SLS (Selective Laser Sintering)// [Електронний ресурс] – режим доступу: https://3d.globatek.ru/3d\_printing\_technologies/sls-tech/

7. SLM (Selective Laser Melting) — технология 3D-печати // [Електронний ресурс] – режим доступу: https://3d.globatek.ru/3d\_printing\_technologies/slm-tech/

8. Технология DMT (Laser-aided Direct Metal Tooling)// [Електронний ресурс] – режим доступу: https://3d.globatek.ru/3d\_printing\_technologies/dmt/

9. Цифровая светодиодная проекция (dlp) )// [Електронний ресурс] – режим доступу: https://3ddevice.com.ua/dlp-3d-pechat/

10. С каким качеством могут печатать 3D–принтеры?// [Електронний ресурс] – режим доступу: https://3dpt.ru/blogs/support/quality

11. Герої 3D-друку: як пластикові деталі рятують фермерів / Катерина Шевченко // [Електронний ресурс] – режим доступу: https://agravery.com/uk/posts/show/geroi-3d-druku-ak-plastikovi-detali-ratuut-fermeriv

12. Адитивні технології: перспективи і проблеми 3D-друку (ІІ частина) / Андрощук Г. О. // Рецензований журнал «Наука, технології, іновації» №2 2017 рік  $- C.29 - 36$ 

13. Яригін В.А. Аналіз параметрів, що впливають на якість 3d друку / В.А Яригін., С.П. Вислоух // Materialsof the 20th International Scientificand Technical Seminar "Modern questions of production an drepairin industry and in transport", March 23-29, 2020, Kosice, Tbilisi, Georgia. – С. 180-183.

14. Проблемы качества 3D-печати// [Електронний ресурс] – режим доступу: https://3dpt.ru/page/faq/

15. Чонка Е.Я. Аналіз точності формування поверхонь деталей виготовлених на 3d-принтері / Е. Я Чонка, В.С. Антонюк // Збірник праць ХV Науково-практичної конференції студентів, аспірантів та молодих вчених «Ефективність інженерних рішень у приладобудуванні» 10-11 грудня 2019 року – К.: ПБФ, КПІ ім. Ігоря Сікорського. Центр учбової літератури. – 2019. – С. 197- 200.

16. Печать нейлоном. // [Електронний ресурс] –режим доступу: https://3dtoday.ru/blogs/cvetmir3d/print-nylon/

17. Обзор 3D-принтера Wanhao Duplicator i3 Plus // [Електронний ресурс] – режим доступу: https://3dtoday.ru/blogs/sergey/browse-3d-printer-wanhao-duplicatori3-plus/

18. CreatBot DX Plus 3D принтер // [Електронний ресурс] –режим доступу: https://3dreams.com.ua/товар/creatbot-dx-plus-3d-принтер/

19. Типы 3D-принтеров: технологии, материалы, применение // [Електронний ресурс] –режим доступу: https://blog.iqb.ru/3d-printers-types/

20. 3D принтер Galaxy // [Електронний ресурс] –режим доступу: https://effectenergy.com.ua/produktsiya/3d-printery/galaxy.html

21. 3D-принтеры по металлу, технологии и стоимость // [Електронний ресурс] – режим доступу:https://top3dshop.ru/blog/metal-3d-printing-techs-andcost.html

22. 3D-принтеры с разной кинематикой: сравнение, плюсы и минусы // [Електронний ресурс] –режим доступу: https://top3dshop.ru/blog/types-of-fdm-3dprinter.html

23. Переваги ПЗ СreoParametric // [Електронний ресурс] –режим доступу: https://www.ptc.com/ru/products/cad/creo

24. Яригін В.А. Про сучасні методи та засоби моделювання / В.А. Яригін, С.П. Вислоух// Збірник праць ХV Науково-практичної конференція студентів, аспірантів та молодих вчених «Ефективність інженерних рішень у приладобудуванні» 10-11 грудня 2019 року – К.: ПБФ, КПІ ім. Ігоря Сікорського. Центр учбової літератури. – 2019. – С. 211-213.

25. Обзор лучних универсальных слайсеров для подготовки к 3D печати // [Електронний ресурс] –режим доступу: https://innotech.ua/ru/news/obzor-luchshihuniversalnih-slayserov-dlya-podgotovki-k-3d-pechati-61468

26. Документація для встановлення і використання програмного продукту Repetier Host, / Marcus Littwin // repetier.com інформаційний сайт виробника програмного забезпечення Repetier Host – [Електронний ресурс]. – Режим доступу : https://www.repetier.com/documentation/repetier-firmware/z-probing/.

27. Программы для 3D-принтера: моделирование, слайсеры, печать // [Електронний ресурс] – режим доступу: https://top3dshop.ru/blog/3d-printerprograms-modelling-slicing-fixing-printing.html

28. Яригін В.А. Методологія покращення характеристик міцності деталі, що виготовлена методом 3d друку // В.А Яригін., С.П Вислоух.// збірник наукових праць Х Всеукраїнської науково-технічної конференції з міжнародною участю Процеси механічної обробки, верстати та інструмент м. Житомир, 6–9 листопада 2019 р. - С. 209-213

29. Шорсткість поверхні // [Електронний ресурс] – режим доступу: https://uk.wikipedia.org/w/index.php? title=%D0% A8%D0%BE%D1% 80%D1%81%D1 %82%D0%BA% D1%96%D1 %81% D1%82%D1%8 C\_%D0 %BF% D0%BE %D0% B2 %D0%B5%D1 %80%D1% 85%D0 %BD%D1%96&oldid=27033958

30. Якушев Я. И. и др. Взаимозаменяемость, стандартизация и технические измерения. Учебник для втузов / А. И. Якушев, Л. Н. Воронцов, Н. М. Федотов. — 6-е изд.,перераб. и дополн. — М.: Машиностроение, 1987. — 352с.

31. Гаврилюк В. Г., Кукляк М. Л. Взаємозамінність, стандартизація і технічні вимірювання. Навчальний посібник для студентів механічних та машинобудівних спеціальностей. — К: УМКВО, 1990. — 210с.

32. Большой микроскоп инструментальный БМИ-1. Описание и руководство к пользованию // Новосибирский приборостроительный завод имени В. И. Ленина 1970г. — 69с.

33. Вислоух С.П. Факторный анализ технологической информации. // Вестник Харьковского государственного политехнического университета. Выпуск 100. Машиностроение. - Харьков, 2000. - С. 26-29.

34. Яригін В.А. Особливості отримання прототипів за допомогою 3d друку / В.А Яригін., С.П Вислоух.// Збірник наукових праць ХIII Науково-практична конференція студентів, аспірантів та молодих вчених «Погляд у майбутнє приладобудування», 13-14 травня 2020 р. м. Київ, – К: К.: ПБФ, КПІ ім. Ігоря Сікорського. Центр учбової літератури. – 2020. – С. 139 – 142.

35. Яригін В.А. Дослідження параметрів якості деталей, отриманих шляхом 3d друку / В.А Яригін., С.П Вислоух // Збірник тез всеукраїнської науковопрактичної on-line конференції здобувачів вищої освіти і молодих учених, присвяченої Дню науки, 11-15 травня 2020 року м.Житомир , – K.:Державний університет «Житомирська політехніка» – С. 125 – 126.